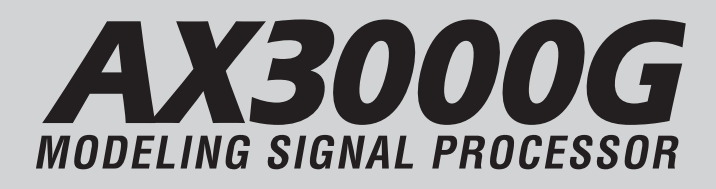

# **Manuel d'utilisation**

 $(F)$   $(2)$ 

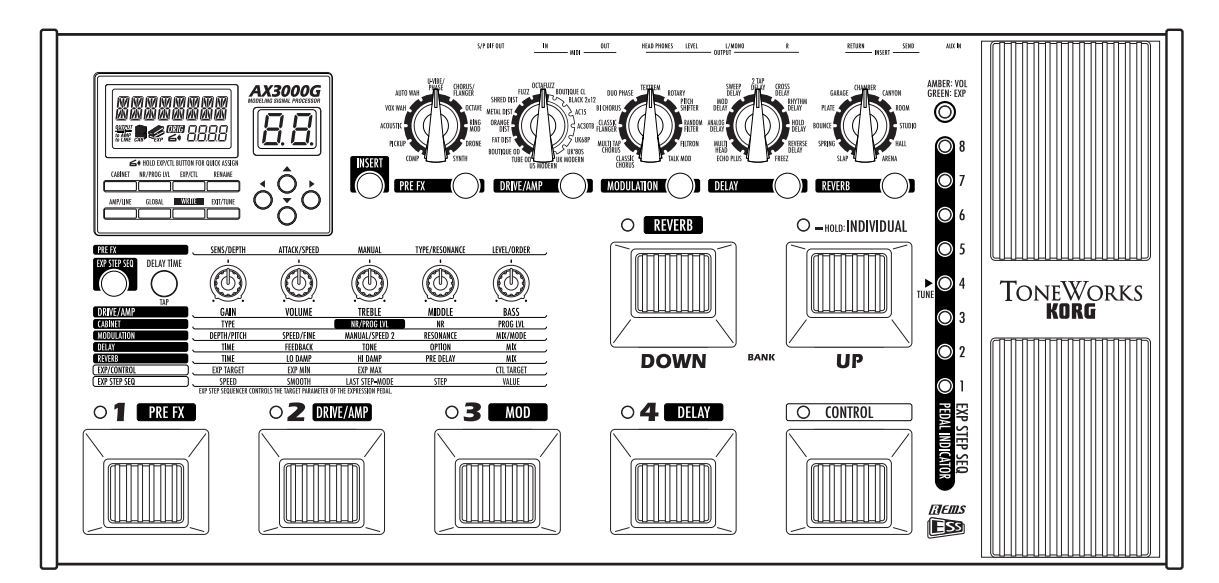

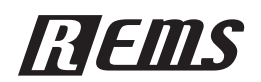

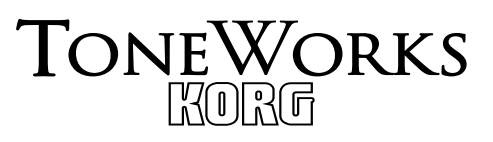

### **Précautions**

#### **Emplacement**

L'utilisation de cet instrument dans les endroits suivants peut en entraîner le mauvais fonctionnement.

- En plein soleil
- Endroits très chauds ou très humides
- Endroits sales ou fort poussiéreux
- Endroits soumis à de fortes vibrations
- A proximité de champs magnétiques

#### **Alimentation**

Branchez l'adaptateur secteur fourni à une prise secteur de tension appropriée. Evitez de brancher l'adaptateur à une prise de courant dont la tension ne correspond pas à celle pour laquelle l'appareil est conçu.

#### **Interférences avec d'autres appareils électriques**

Les postes de radio et de télévision situés à proximité peuvent par conséquent souffrir d'interférences à la réception. Veuillez dès lors faire fonctionner cet appareil à une distance raisonnable de postes de radio et de télévision.

#### **Maniement**

Pour éviter de les endommager, manipulez les commandes et les boutons de cet instrument avec soin.

#### **Entretien**

Lorsque l'instrument se salit, nettoyez-le avec un chiffon propre et sec. Ne vous servez pas d'agents de nettoyage liquides tels que du benzène ou du diluant, voire des produits inflammables.

#### **Conservez ce manuel**

Après avoir lu ce manuel, veuillez le conserver soigneusement pour toute référence ultérieure.

#### **Evitez toute intrusion d'objets ou de liquide**

Ne placez jamais de récipient contenant du liquide près de l'instrument. Si le liquide se renverse ou coule, il risque de provoquer des dommages, un court-circuit ou une électrocution.

Veillez à ne pas laisser tomber des objets métalliques dans le boîtier (trombones, par ex.). Si cela se produit, débranchez l'alimentation de la prise de courant et contactez votre revendeur korg le plus proche ou la surface où vous avez acheté l'instrument.

#### **Marque CE pour les normes européennes harmonisées**

La marque CE apposée sur tous les produits de notre firme fonctionnant sur secteur jusqu'au 31 décembre 1996 signifie que ces appareils répondent à la Directive EMC (89/336/CEE) et à la Directive concernant la marque CE (93/68/CEE).

La marque CE apposée après le 1 janvier 1997 signifie que ces appareils sont conformes à la Directive EMC (89/336/CEE), à la Directive concernant la marque CE (93/68/CEE) ainsi qu'à la Directive Basse Tension (73/23/CEE).

La marque CE apposée sur tous les produits de notre firme fonctionnant sur piles signifie que ces appareils répondent à la Directive EMC (89/336/CEE) et à la Directive concernant la marque CE (93/ 68/CEE).

\* Les noms de sociétés, nomsm de produits et noms de formats, etc. dans ce manuel sont des marques de fabrique ou des mar-ques déposées de leurs propriétaires respectifs.

# Table des matières

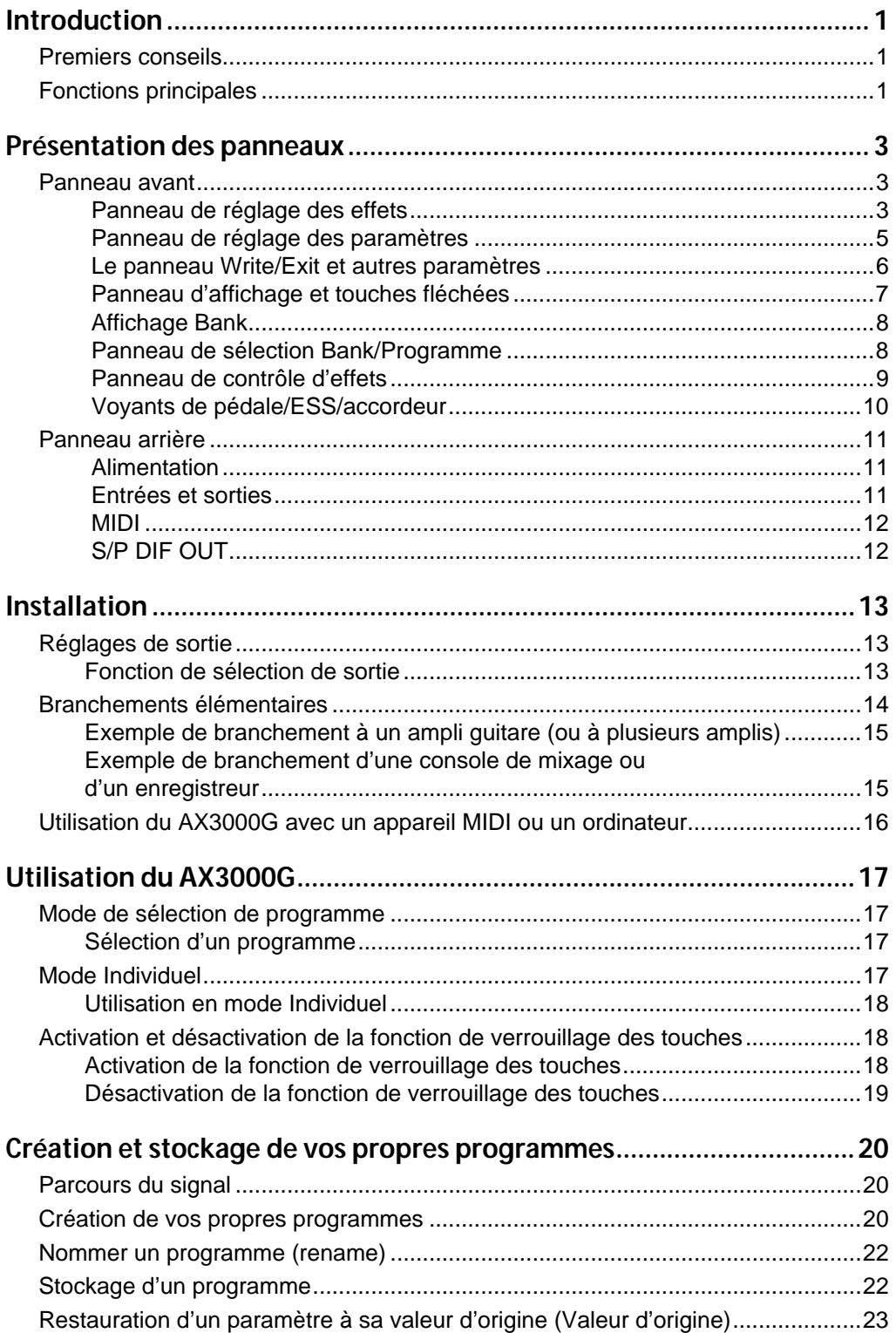

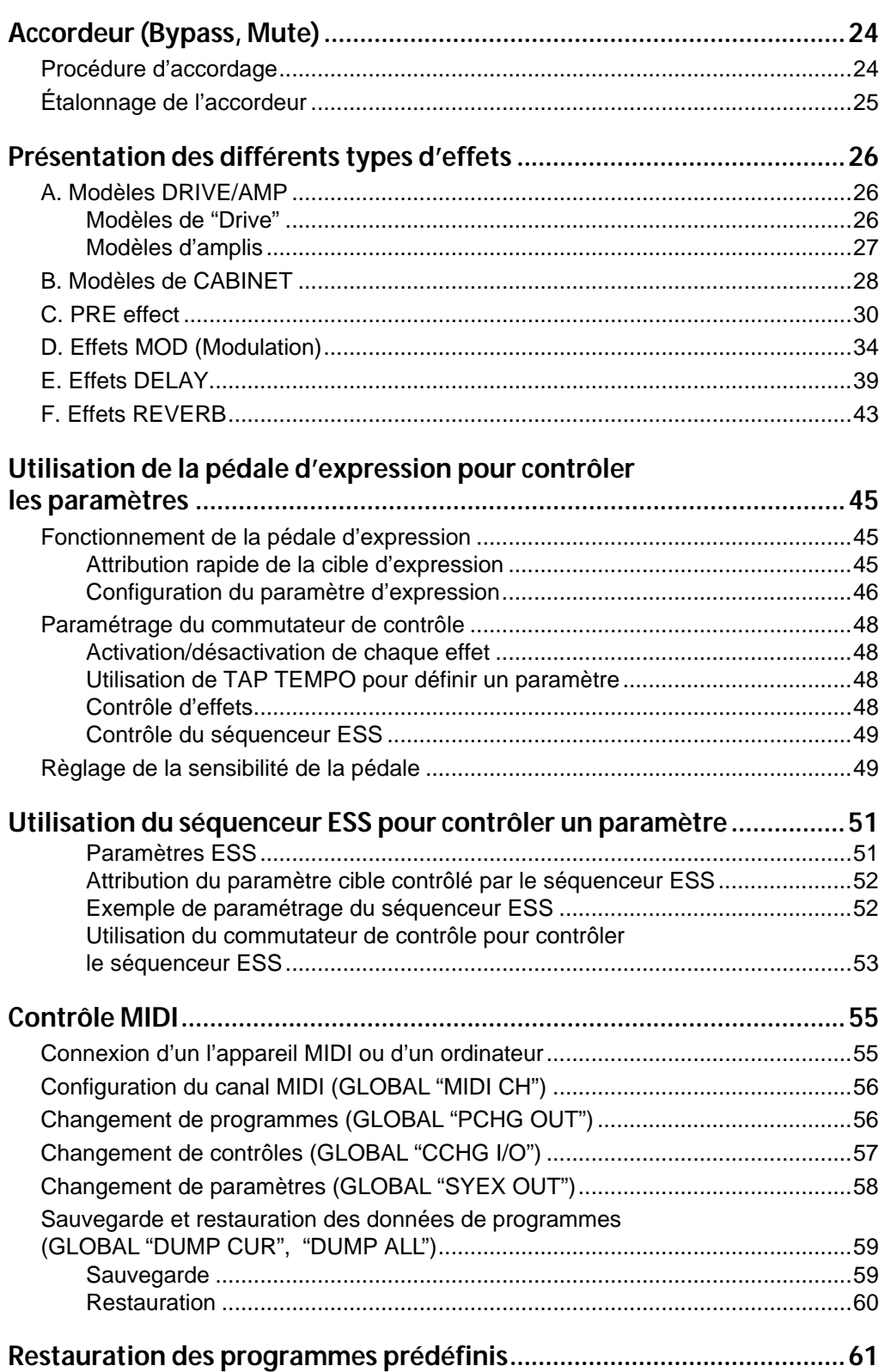

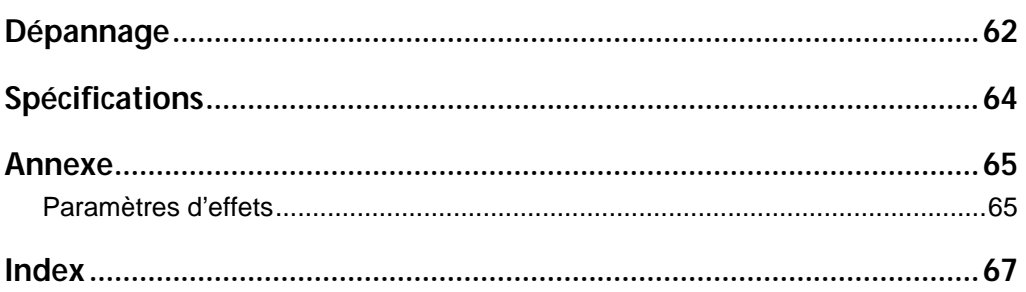

# <span id="page-6-0"></span>**Introduction**

# <span id="page-6-1"></span>**PREMIERS CONSEILS**

erci d'avoir choisi ce **Processeur de modélisation de signal TONEWORKS AX3000G** pour compléter votre équipement. Qu'il s'agisse d'une utilisation en concert ou en studio d'enregistrement, nous Sommes certains qu'il vous permettra de produire des sons de guitare qui s'agisse d'une utilisation en concert ou en studio d'enregistrement sommes certains qu'il vous permettra de produire des sons de guitare qui traduisent parfaitement votre feeling et votre créativité, et ce durant de nombreuses heures d'utilisation.

Pour vous assurer d'utiliser votre AX3000G de manière appropriée et aussi longtemps que possible, veuillez lire ce Guide d'utilisation au moins une fois et veillez à utiliser ce matériel "conformément aux instructions". Conservez ce Guide d'utilisation après l'avoir lu une première fois ; en effet, vous aurez certainement besoin de le consulter ultérieurement pour y trouver des informations ou des conseils que vous auriez pu laisser échapper lors de la première lecture.

# <span id="page-6-2"></span>**FONCTIONS PRINCIPALES**

• Production de sons modélisés puissants et précis grâce à la technologie de modélisation "REMS" de Korg.

#### Qu'est-ce que la technologie **ELEUS** ?

Le système **ELE (de l'anglais Resonant Structure and Electronic** circuit Modeling System) constitue une technique de modelage du son déposée par Korg qui reproduit avec précision le caractère complexe et la nature tant des instruments acoustiques qu'électriques ainsi que des circuits électroniques dans des environnements réels. Le **EREILS** émule une vaste gamme des caractéristiques de génération des sons y compris des corps d'instruments, des haut-parleurs et des enceintes des champs acoustiques, des microphones, des tubes à vide, des transistors, etc.

- 72 variantes d'effets de modélisation sont intégrées, et vous pouvez utiliser jusqu'à sept effets différents simultanément (y compris la réduction de bruit). Vous pouvez aussi utiliser la fonction des effets d'insertion en même temps.
- Grâce au boutons de sélection de modèles d'effets, changez instantanément votre sélection pour chacune des cinq catégories d'effets (pré-effet, drive/amp, modulation, delay, réverb).
- Vous pouvez aussi connecter votre/vos propres dispositif(s) d'effets externe(s) comme un effet d'insertion.
- Un son que vous créer au moyen des effets de modélisation du AX3000G (y compris l'état marche/arrêt d'un effet externe) peut être enregistré sous forme de "programme". La mémoire interne peut contenir jusqu'à 96 programmes personnels et 32 programmes prédéfinis sont déjà fournis.
- Le mode Individuel vous permet d'utiliser les pédales pour activer/désactiver chaque effet.
- Vous pouvez attribuer le contrôle de plusieurs paramètres d'effets à la pédale d'expression, ou encore utiliser celle-ci comme pédale wah-wah ou comme pédale de volume : une fonction très pratique pour vos concerts !
- La fonction d'attribution rapide "Quick Assign" permet d'attribuer aisément des paramètres à la pédale d'expression.
- Le AX3000G possède un séquenceur ESS (Expression Step Sequencer) qui permet le contrôle pas à pas de nombreux paramètres d'effets, vous offrant ainsi de nouvelles possibilités de sons impossibles d'obtenir auparavant.
- L'effet de retard "Delay" peut être conservé lorsque vous passez d'un programme à un autre dès lors que le type de Delay et les réglages du paramètre TIME sont semblables. (La fonction HOLD de HOLD DELAY ou la fonction FREEZ de l'effet FREEZ, attribuée au commutateur de contrôle est annulée à ce moment.) L'effet de "Reverb" peut aussi être conservé lorsque vous passez d'un programme à un autre comportant le même type de réverbération.
- Le AX3000G comporte un commutateur de contrôle qui permet de définir le temps différé via la fonction TAP TEMPO, d'activer/désactiver les effets d'insertion, ou la vitesse d'effet d'une enceinte à effet Leslie... caractéristiques indispensables pour vos concerts !
- Un acccordeur chromatique automatique possédant un indicateur intégré à LED très clair vous permet d'accorder votre guitare en désactivant tous les effets ou en silence.
- Les prises AUX IN vous permettent de jouer simultanément avec un enregistrement lu sur un appareil audio connecté.
- La prise de sortie optique S/P DIF et les prises MIDI IN/OUT offrent des possibilités fantastiques pour l'enregistrement et l'expansion.
- Vous pouvez utiliser le logiciel éditeur/bibliothèque de sons "AX3000G Sound Editor" pour afficher et modifier les nombreux paramètres du AX3000G ou pour enregistrer des programmes. Prenez contact avec un centre de services Korg pour obtenir de plus amples informations au sujet des conditions d'obtention de ce logiciel, ainsi que sur son utilisation. Vous pouvez télécharger le logiciel à partir du site Web suivant :

\*http://www.korg.co.jp

### **Introduction** ntroduction **Présentation** résentation **panneaux des**

# <span id="page-8-0"></span>**Présentation des panneaux**

Ce chapitre a pour but de présenter les différents touches et commandes situés sur les panneaux avant et arrière du AX3000G.

# <span id="page-8-1"></span>**PANNEAU AVANT**

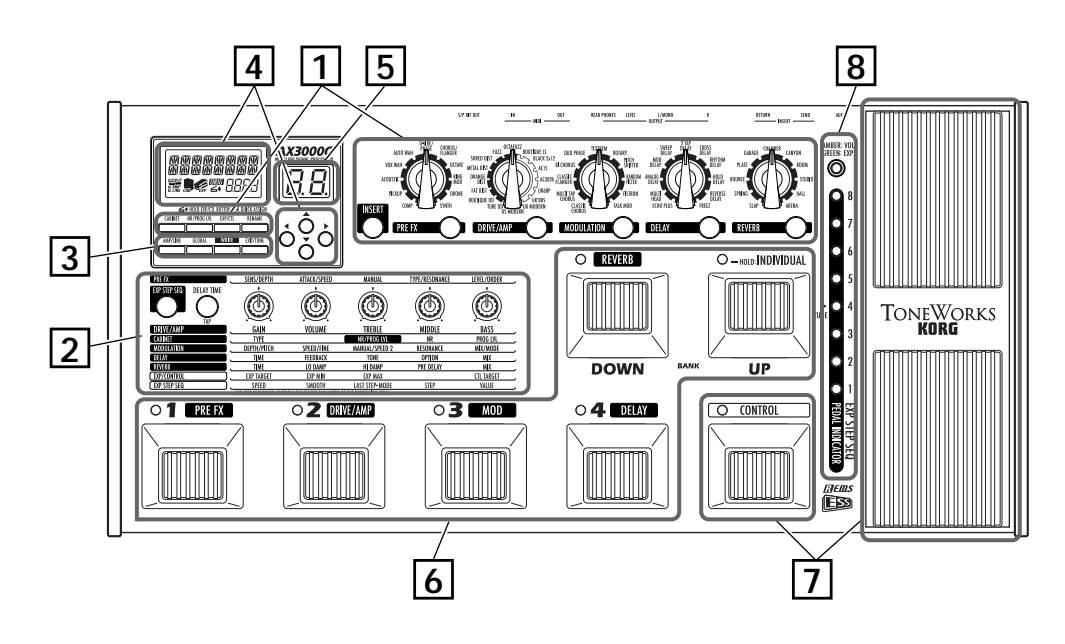

### <span id="page-8-2"></span> **PANNEAU DE RÉGLAGE DES EFFETS 1**

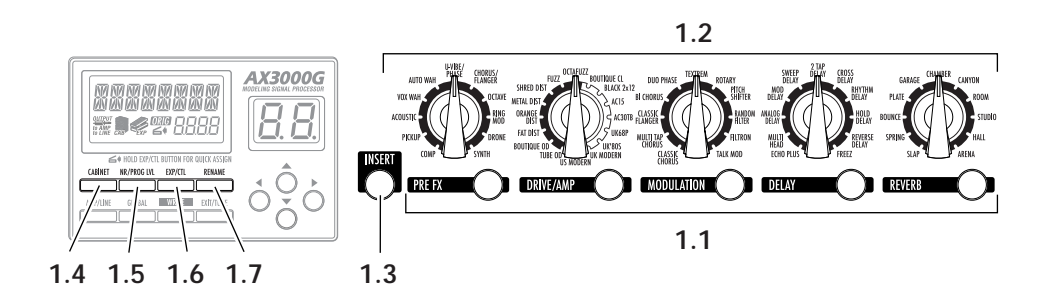

### **1.1 Touches de catégories d'effets**

Ces touches servent à sélectionner la catégorie d'effets que vous souhaitez paramétrer au moyen des boutons de valeur 1 à 5, et à activer/désactiver les effets de manière individuelle. La touche correspondant à un effet est allumée lorsque cet effet est activé, elle clignote durant le réglage de l'effet, et est éteinte lorsque l'effet est désactivé.

Lorsque vous pressez une touche, le voyant LED qui lui est associé clignote ; vous pouvez alors régler les paramètres d'effets de la catégorie choisie au moyen des boutons de valeur 1 à 5. Lorsque vous souhaiter désactiver un effet, pressez la touche de catégorie d'effet correspondant (elle se met à clignoter), puis pressez la touche de nouveau pour désactiver l'effet (le voyant LED s'éteint) ; l'indication "--OFF--" apparaît sur l'affichage.

### **1.2 Sélecteurs de modèles d'effets**

Ces boutons de sélection servent à choisir le modèle d'effets à utiliser pour chaque catégorie d'effets. Vous pouvez choisir entre 11 types de pré-effets, 16 types de modèles drive/amp, et 11 types d'effets de modulation, de delay et de réverb. Lorsque vous actionnez un bouton de sélection, la touche de catégorie d'effets correspondante s'allume et vous pouvez régler les paramètres au moyen des boutons de valeur 1 à 5.

**REMARQUE :** Les paramètres sont réinitialisés lorsque vous changez le type d'effets.

**REMARQUE :** Lorsque vous changez le type de modèle drive/amp, le modèle d'enceinte est automatiquement modifié vers une catégorie appropriée.

#### **1.3 Touche INSERT**

Cette touche sert à activer ou désactiver un effet d'insertion. Le voyant est allumé lorsque l'entrée/sortie de signal d'un effet externe est activée, et il est éteint lorsque celle-ci est désactivée.

#### **1.4 Touche CABINET**

Cette touche sert à activer/désactiver un modèle d'enceinte, ou à changer le type de modèle d'enceinte automatiquement attribué lors de la sélection d'un modèle drive/amp. Pour désactiver le modèle d'enceinte, pressez la touche CABINET pour afficher le nom du modèle d'enceinte (ce qui signifie que le modèle d'enceinte est activé), puis pressez de nouveau la touche CABINET. L'affichage indique "--OFF--" et le modèle d'enceinte est alors désactivé.

**REMARQUE :** Lorsque le modèle d'enceinte et le modèle drive/amp sont tous deux activés, l'icône d'enceinte apparaît sur l'affichage LCD.

**1.5 Touche NR/PROG LVL (Réduction de bruit/Niveau de programme)** Cette touche sert à ajuster la réduction de bruit ou le niveau (volume) de chaque programme.

**CONSEIL :** Le niveau de programme est initialement réglé en usine à la valeur 5.0. Pour de plus amples informations sur la création de vos propres sons, [reportez](#page-25-2)[vous au chapitre "Création de vos propres programmes", page 20](#page-25-2).

#### **1.6 Touche EXP/CTL (Expression/Contrôle) d'attribution de pédale** Cette touche permet de changer l'attribution de la pédale d'expression ou du

commutateur de contrôle.

**CONSEIL :** Pour de plus amples informations, [reportez-vous au chapitre](#page-50-3)  ["Utilisation de la pédale d'expression pour contrôler les paramètres", page 45.](#page-50-3)

#### **1.7 Touche RENAME**

Cette touche sert à changer le nom du programme [\(p.22](#page-27-0)). Utilisez les touches </>
→ pour atteindre le caractère désiré sur l'affichage, et servez-vous du bouton de valeur 1 ou des touches A/▼ pour changer le caractère.

### <span id="page-10-0"></span> **PANNEAU DE RÉGLAGE DES PARAMÈTRES 2**

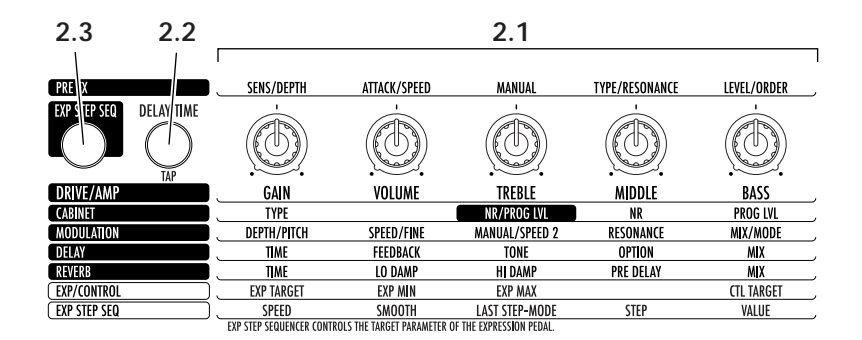

**2.1 Boutons de valeur 1 à 5**

Ces boutons sont utilisés pour régler les paramètres de chaque effet. En partant de la gauche du panneau, ces boutons sont dénommés boutons de valeur 1 à 5. Ils permettent de modifier les paramètres de l'effet que vous avez sélectionné à l'aide d'une touche de catégorie d'effet (lorsque le voyant de la touche clignote), ainsi que les paramètres d'enceinte, de réduction de bruit, de pédale d'expression, de séquenceur ESS, et la configuration du commutateur de contrôle. Les voyants LED s'allument pour signaler les boutons activés. Le voyant LED du bouton se met à clignoter pour le paramètre que vous êtes en train d'utiliser. Toutefois, il ne clignote pas lorsqu'il n'y a qu'un seul bouton à utiliser.

**CONSEIL :** Pour de plus amples informations au sujet des paramètres contrôlés par chaque bouton, [reportez-vous au chapitre "Présentation des différents types](#page-31-3)  [d'effets", page 26](#page-31-3).

**REMARQUE :** Lorsque vous exécutez une opération RENAME ou WRITE ou que vous configurez des paramètres GLOBAL, vous pouvez utiliser le bouton de valeur 1 pour modifier la valeur souhaitée.

#### **2.2 Touche Delay Time Tap**

Vous pouvez définir le retard en pressant cette touche à l'intervalle souhaité.

#### **2.3 Touche ESS**

Cette touche permet de démarrer ou de paramétrer le séquenceur ESS.

**CONSEIL :** Pour de plus amples informations, [reportez-vous au chapitre](#page-56-2)  ["Utilisation du séquenceur ESS pour contrôler un paramètre", page 51](#page-56-2).

### <span id="page-11-0"></span> **LE PANNEAU WRITE/EXIT ET AUTRES PARAMÈTRES 3**

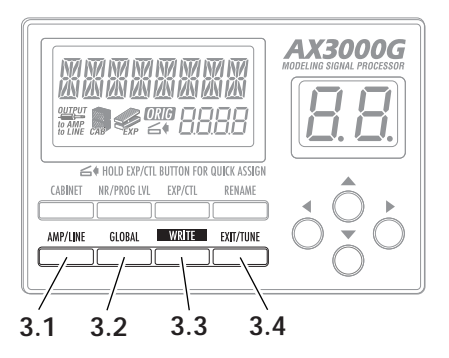

### **3.1 Touche AMP/LINE**

Cette touche vous permet d'effectuer les réglages appropriés à l'appareil auquel le AX3000G est connecté. L'icône  $\frac{gen}{m}$  sur l'affichage change en fonction de l'appareil cible que vous avez sélectionné ([p.13\)](#page-18-1).

#### **3.2 Touche GLOBAL**

Pressez sur la touche GLOBAL et servez-vous des touches </>
I pour parcourir les menus dans l'ordre ci-après. Après avoir sélectionné un élément dans le menu, utilisez le bouton de valeur 1 ou les touches ▲/▼ pour modifier la valeur voulue.

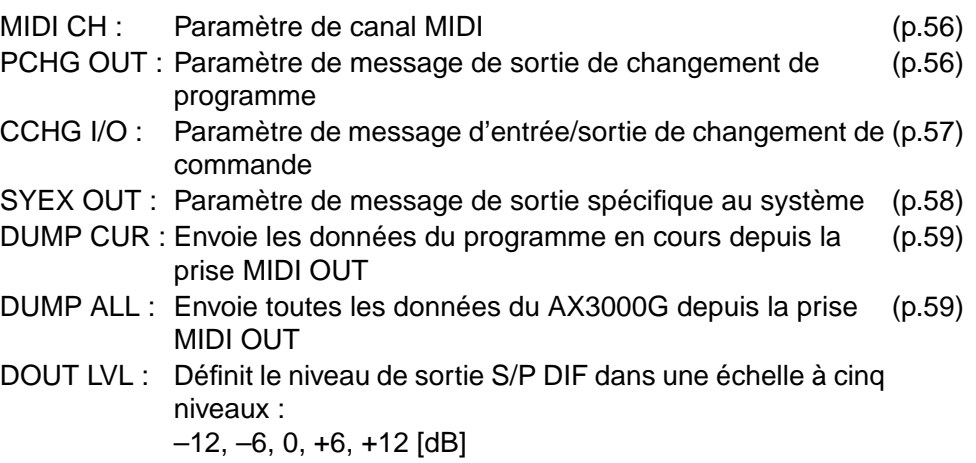

#### **3.3 Touche WRITE**

Cette touche vous permet d'enregistrer les paramètres que vous avez créés ([p.22\)](#page-27-1).

### **3.4 Touche EXIT/TUNE**

Utilisez cette touche pour annuler une opération d'enregistrement de programme ou un paramètre que vous avez défini. Si l'affichage indique un nom de programme, une pression sur cette touche a pour effet de lancer l'accordeur intégré. En pressant cette touche sans la relâcher, vous pouvez activer ou désactiver la fonction de verrouillage des touches, qui a pour effet de rendre les boutons, les sélecteurs et les touches inactifs ([p.18,](#page-23-1) [24\)](#page-29-1).

### <span id="page-12-0"></span> **PANNEAU D'AFFICHAGE ET TOUCHES FLÉCHÉES 4**

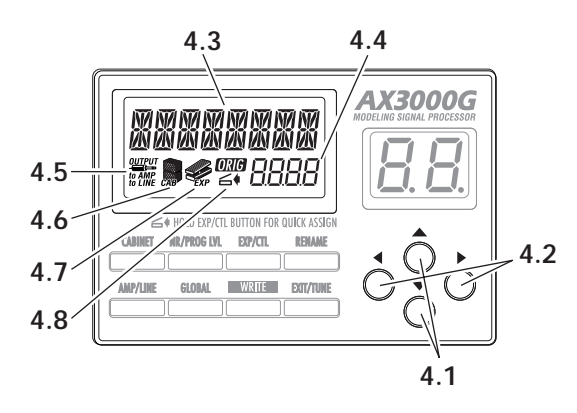

**Présentation des panneaux**

L'affichage indique le nom des programmes et le nom et la valeur des paramètres que vous êtes en train de modifier à partir du panneau d'amplification ou d'effets.

### **4.1 Touches** ▲**/**▼

Ces touches permettent de modifier la valeur des paramètres.

### **4.2 Touches**  √**/** ®

Ces touches permettent de sélectionner le paramètre à modifier ou de modifier le nom des programmes.

### **4.3 Affichage du nom**

Indique le nom des programmes, des effets ou des paramètres.

### **4.4 Affichage de la valeur**

Cet affichage indique la valeur du paramètre que vous modifiez. Si la valeur du paramètre affiché correspond à la valeur non modifiée (c.à-d. celle qui est enregistrée dans le programme), l'icône *me* de la valeur d'origine s'allume. Si l'affichage du nom indique le nom du programme et que le nom du programme ou le voyant LED BANK ne clignote pas, le numéro de banque et le numéro de programme sont affichés sous la forme "2-1" (ce qui, dans cet exemple, signifie : banque 2, programme 1).

### **4.5 Icône OUTPUT**

Cette icône indique le paramètre (AMP/LINE) de la cible de sortie du AX3000G.

### **4.6 Icône CABINET**

Cette icône s'allume lorsque le modèle d'enceinte est activé.

### **4.7 Icône EXP**

Cette icône s'allume lorsque la pédale d'expression peut être utilisée.

### **4.8 Icône Quick Assign**

Cette icône s'allume lorsque vous utilisez un paramètre qui peut être attribué à la pédale d'expression, indiquant ainsi que la fonction Quick Assign est disponible.

# <span id="page-13-0"></span> **AFFICHAGE BANK 5**

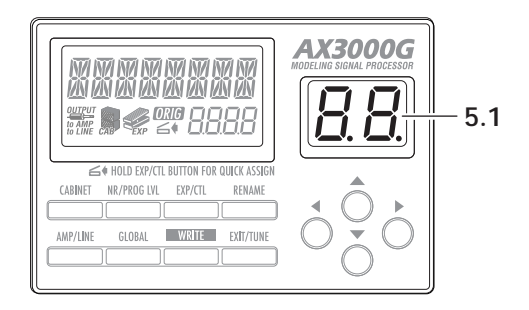

### **5.1 Affichage Bank**

Cet afficheur indique le numéro de banque. Lorsque l'accordeur est utilisé, l'afficheur indique le nom de la note ([p.24\)](#page-29-1).

### <span id="page-13-1"></span> **PANNEAU DE SÉLECTION BANK/PROGRAMME 6**

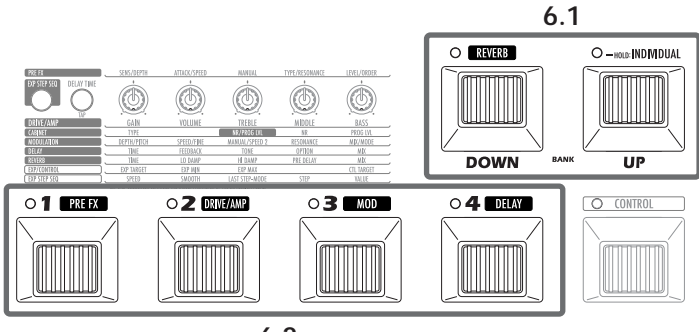

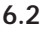

### **6.1 Commutateurs BANK UP/DOWN**

En mode de sélection de programme [\(p.17](#page-22-1)), une pression sur le commutateur BANK UP augmente la banque d'une unité (incrément) et une pression sur BANK DOWN diminue la banque d'une unité (décrément).

En mode de sélection de programme, vous pouvez presser sans relâcher le commutateur BANK UP pour passer en mode Individuel (le voyant LED situé en haut à gauche du commutateur s'allume alors en vert). En mode Individuel, vous pouvez utiliser les commutateurs de sélection de programme pour activer/désactiver les fonctions Pre-Effect, Drive/Amp, Modulation et Delay de manière individuelle. Vous pouvez aussi utiliser le commutateur BANK DOWN pour activer/désactiver l'effet Reverb.

### **6.2 Commutateurs de sélection et voyants LED de programme**

Ces commutateurs permettent de sélectionner les programmes. Le voyant LED situé en haut à gauche de chaque commutateur s'allume en rouge pour signaler votre sélection. En mode Individuel, vous pouvez utiliser ces commutateurs pour activer (le voyant s'allume en vert) ou désactiver les fonctions Pre-Effect, Drive/Amp, Modulation et Delay de manière individuelle.

### <span id="page-14-0"></span> **PANNEAU DE CONTRÔLE D'EFFETS 7**

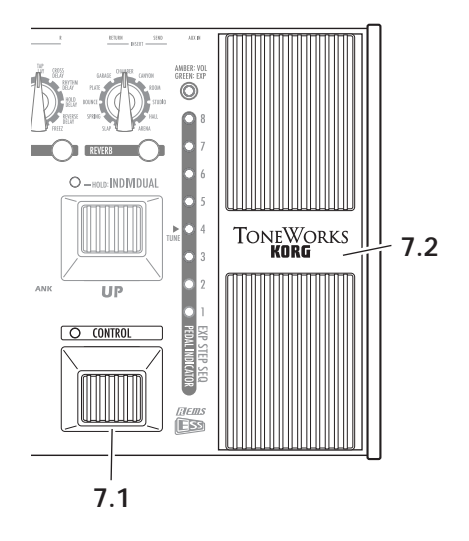

#### **7.1 Commutateur CONTROL**

Ce commutateur permet de contrôler un effet. Pour chaque programme, vous pouvez attribuer un paramètre qui pourra être contrôlé par ce commutateur. Pour de plus amples informations, [reportez-vous au chapitre "Paramétrage du](#page-53-4)  [commutateur de contrôle", page 48](#page-53-4).

#### **7.2 Pédale EXP (Expression)**

Cette pédale permet de contrôler le volume, l'effet wah-wah, ou un autre paramètre d'effet. Pour chaque programme, vous pouvez attribuer le paramètre qui pourra être contrôlé par cette pédale ([p.45](#page-50-3)). Lors de l'utilisation du séquenceur ESS, le contrôle manuel de la vitesse de séquence ou du pas est attribué à cette pédale. En poussant la pédale vers l'avant pour actionner le commutateur qui est installé en-dessous, vous pouvez activer/désactiver la pédale d'expression ou l'effet contrôlé par le séquenceur ESS. (Ce type d'utilisation comme commutateur n'est pas disponible lorsque la pédale EXP est affectée au contrôle du volume.)

**Présentation panneaux** isentati **des**

## <span id="page-15-0"></span> **VOYANTS DE PÉDALE/ESS/ACCORDEUR 8**

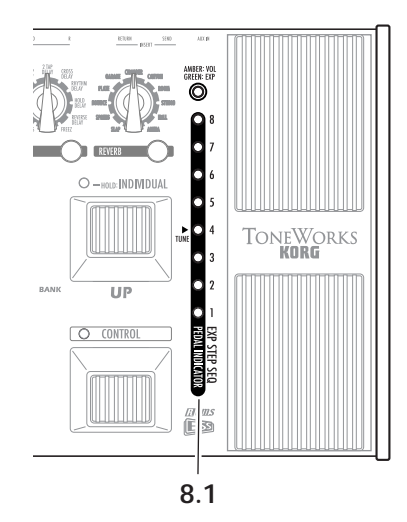

### **8.1 Voyants de pédale/ESS/accordeur**

Lors de l'utilisation du séquenceur ESS, ces voyants indiquent le nombre total de pas (LED : vert) ainsi que le pas en cours (LED : rouge). Lorsque vous utilisez la pédale d'expression, ces voyants indiquent la position actuelle de la pédale (LED : rouge). Lors de l'utilisation de l'accordeur, ces voyants fonctionnent comme un vumètre d'accordage (LED : vert ou rouge).

**REMARQUE :** Ce qui se passe lorsque vous effectuez des changements de programme dépend de la cible attribuée à la pédale d'expression, comme suit. Si le paramètre attribué à la pédale d'expression est VOLUME, DELAY INPUT, ou REVERB INPUT, ou s'il s'agit du même paramètre cible que pour le programme précédent, la position de la pédale est validée immédiatement après le changement de programme, et le voyant de pédale s'allume. Pour les autres cas, la valeur spécifiée dans le programme est validée immédiatement après le changement de programme, et le voyant de pédale reste éteint tant que vous n'actionnez pas la pédale.

# <span id="page-16-0"></span>**PANNEAU ARRIÈRE**

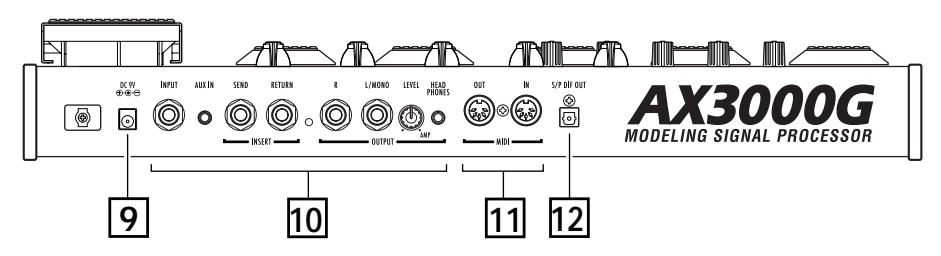

**Présentation des panneaux**

## <span id="page-16-1"></span> **ALIMENTATION 9**

### **Courant Continu 9 V**

Branchez dans cette prise la fiche de l'adaptateur d'alimentation fourni.

### <span id="page-16-2"></span> **ENTRÉES ET SORTIES 10**

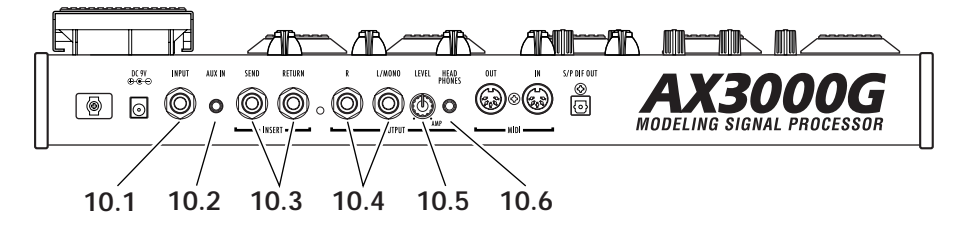

### **10.1 Prise jack INPUT**

Cette prise sert à brancher votre guitare à l'appareil.

### **10.2 Prise (mini jack stéréo) AUX IN**

Cette prise est utilisée pour connecter la sortie analogique d'un appareil audio.

**REMARQUE :** Cette prise d'entrée pratique vous permet de brancher un lecteur CD/MP3 ou un autre appareil audio afin de pouvoir jouer de la guitare tout en passant un morceau en playback. Utilisez le réglage de volume du lecteur audio pour ajuster le niveau du playback.

### **10.3 Prises jack INSERT (SEND, RETURN)**

Ces prises permettent de brancher des processeurs d'effets externes ou des boîtes à rythmes.

Reliez la prise SEND à l'entrée du module d'effets externe.

Reliez la prise RETURN à la sortie du module d'effets externe.

### **10.4 Prises jack OUTPUT (L/MONO, R)**

Il s'agit de prises de sortie analogiques (jack TRS symétrique/asymétrique). Avec une sortie mono, utilisez la prise L/MONO.

### **10.5 Bouton LEVEL**

Ce bouton permet de régler le niveau de sortie des prises jack OUTPUT et de la prise PHONE.

### **10.6 Prise PHONE (mini jack stéréo)**

Cette prise sert à brancher un casque.

# <span id="page-17-0"></span> **MIDI 11**

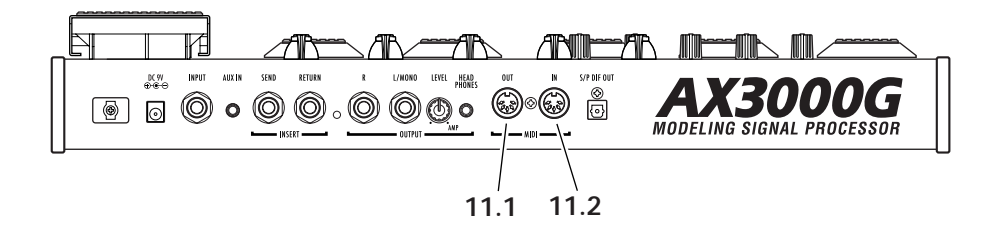

### **11.1 Prise jack MIDI OUT**

Cette prise sert à l'envoi de données MIDI. Vous pouvez l'utiliser pour contrôler un appareil MIDI externe connecté au AX3000G.

### **11.2 Prise jack MIDI IN**

Cette prise sert à la réception de données MIDI. Vous pouvez l'utiliser pour contrôler le AX3000G à partir d'un appareil MIDI externe connecté.

# <span id="page-17-1"></span> **S/P DIF OUT 12**

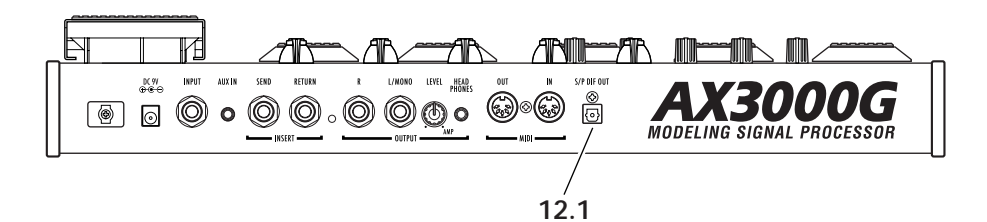

### **12.1 Prise jack S/P DIF OUT**

Il s'agit d'une prise optique numérique de sortie S/P DIF.

# <span id="page-18-0"></span>**Installation**

**REMARQUE :** Vous devez mettre l'ensemble de votre matériel hors tension avant d'effectuer les branchements. Dans le cas contraire, vous pourriez endommager votre ampli guitare ou les enceintes, et occasionner des dysfonctionnements !

# <span id="page-18-1"></span>**RÉGLAGES DE SORTIE**

### <span id="page-18-2"></span>**FONCTION DE SÉLECTION DE SORTIE**

Cette fonction permet de spécifier si vous branchez le AX3000G à un ampli guitare ou à une console de mixage/enregistreur.

Si vous connectez la sortie d'un modèle d'ampli guitare à la prise d'entrée de votre ampli guitare, vous devez configurer cette fonction afin d'appliquer la compensation nécessaire. Les modèles TUBE OD, BOUTIQUE OD, FAT DIST, ORANGE DIST, METAL DIST, SHRED DIST, FUZZ, et OCTAFUZZ ne sont pas affectés par cette fonction, étant donné qu'ils ne nécessitent pas de compensation. De même, cette fonction n'est pas utilisée lorsque le modèle drive/ amp est désactivé.

- **1.** Pressez la touche AMP/LINE.
- **2.** Sélectionnez la cible de connexion à l'aide du bouton de valeur 1 ou des touches fléchées ▲/▼.
	- **AP1 :**Choisissez ce paramètre si vous connectez un ampli de type "cleansounding" tel qu'un ampli combo ouvert fabriqué aux USA.
	- **AP2 :**Choisissez ce paramètre si vous connectez un ampli ayant un registre médium caractéristique tel qu'un ampli combo ouvert fabriqué au Royaume-Uni.
	- **AP3 :**Choisissez ce paramètre si vous connectez un château de type 4 x 12 enceintes ouvertes.
	- **Ln :** Choisissez ce paramètre si vous utilisez la sortie ligne (y compris S/P DIF OUT), pour brancher directement un enregistreur ou l'entrée Power Amp de votre ampli guitare.

Si vous sélectionnez AP1, AP2 ou AP3, la partie "to AMP" de l'icône OUTPUT www.apparaît sur l'affichage LCD. Si vous choisissez Ln, la partie "to LINE" de l'icône apparaît sur l'affichage.

**REMARQUE :** Les types d'amplis énumérés ci-dessus sont cités à titre d'exemple. Le réglage optimal de l'appareil varie selon le type d'ampli et selon le réglage de ce dernier.

# <span id="page-19-0"></span>**BRANCHEMENTS ÉLÉMENTAIRES**

**1.** Utilisez des câbles audio pour effectuer le branchement des prises jack OUTPUT L/MONO et R du AX3000G à une console de mixage/enregistreur ou à un ampli guitare [\(p.15\)](#page-20-1). Au besoin, vous pouvez aussi connecter l'appareil à un processeur d'effets externe. Pour cela, connectez simplement la prise SEND de l'appareil à l'entrée du processeur externe, et la prise RETURN de l'appareil à la sortie du processeur externe.

**REMARQUE :** Si vous utilisez des branchements de type mono, utilisez la prise jack OUTPUT L/MONO. Toutefois, pour profiter de tous les avantages du AX3000G, nous vous recommandons fortement d'utiliser des branchements de type stéréo.

**REMARQUE :** Pour utiliser un casque, branchez-le à la prise jack PHONES. Dans ce cas, le signal est envoyé à la prise casque et ne sera plus entendu.

- **2.** Tournez le bouton LEVEL situé sur le panneau arrière du AX3000G à fond vers la gauche (en regardant depuis l'arrière), afin de régler le volume sur zéro (0).
- **3.** Branchez le cordon de votre guitare dans la prise jack INPUT du panneau arrière.
- **4.** Connectez la fiche de l'adaptateur d'alimentation à la prise d'alimentation en courant continu (DC) 9 V de l'appareil, puis branchez la prise de l'adaptateur à une prise secteur.
- **5.** Pour régler le volume, utilisez les commandes de volume de l'ampli ou de la console de mixage, ainsi que le bouton LEVEL situé sur le panneau arrière du AX3000G jusqu'à obtenir le niveau sonore souhaité.

**REMARQUE :** Utilisez le paramètre "DOUT LVL" du menu GLOBAL pour ajuster le niveau de sortie S/P DIF OUT.

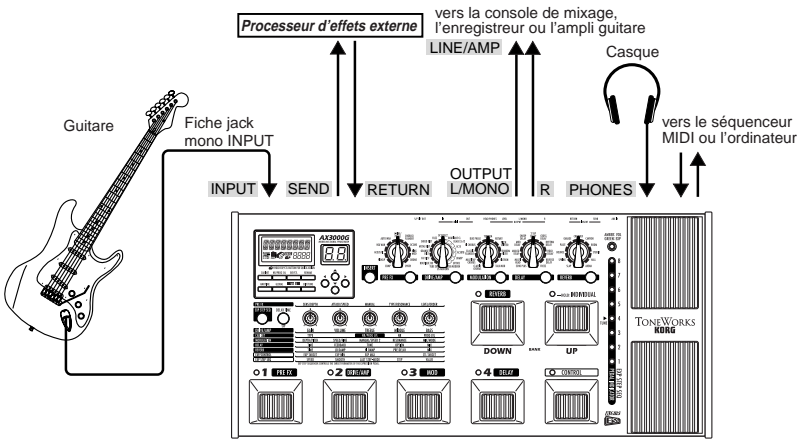

AX3000G

# nstallation **Installation**

### <span id="page-20-0"></span>**EXEMPLE DE BRANCHEMENT À UN AMPLI GUITARE (OU À PLUSIEURS AMPLIS)**

• Si vous souhaitez connecter le AX3000G à vos amplis guitare, reliez les prises jack OUTPUT L/MONO et R de l'appareil aux entrées de vos amplis. Veillez à choisir les connexions appropriées ([p.13\)](#page-18-1).

**CONSEIL :** Si vous connectez le AX3000G directement en amont d'un ampli combo ou d'un enregistreur, tournez le bouton LEVEL, situé sur le panneau arrière, au maximum.

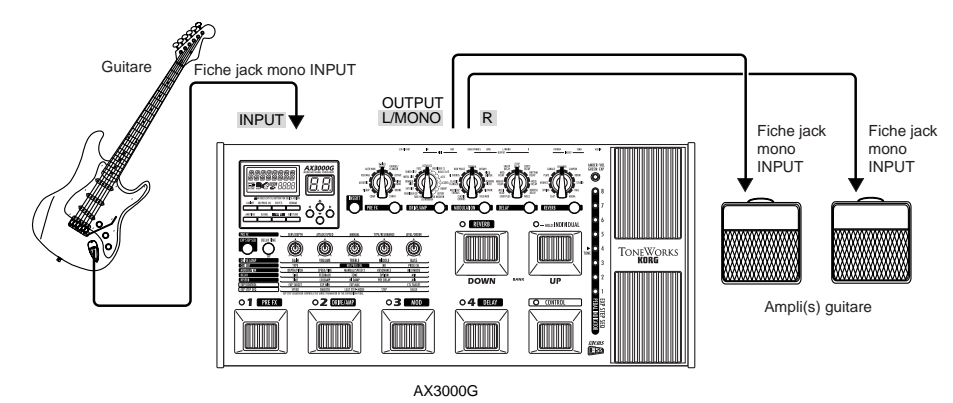

### <span id="page-20-1"></span>**EXEMPLE DE BRANCHEMENT D'UNE CONSOLE DE MIXAGE OU D'UN ENREGISTREUR**

• Lors de l'utilisation du AX3000G pour effectuer un enregistrement direct, reliez les prises OUTPUT L/MONO et R aux prises d'entrée de la console de mixage ou de l'enregistreur. Veillez à choisir les connexions appropriées ([p.13\)](#page-18-1).

**CONSEIL :** Si vous effectuez une connexion stéréo, veillez à équilibrer les voies d'entrée gauche et droite (PAN L et PAN R) de la console de mixage/enregistreur.

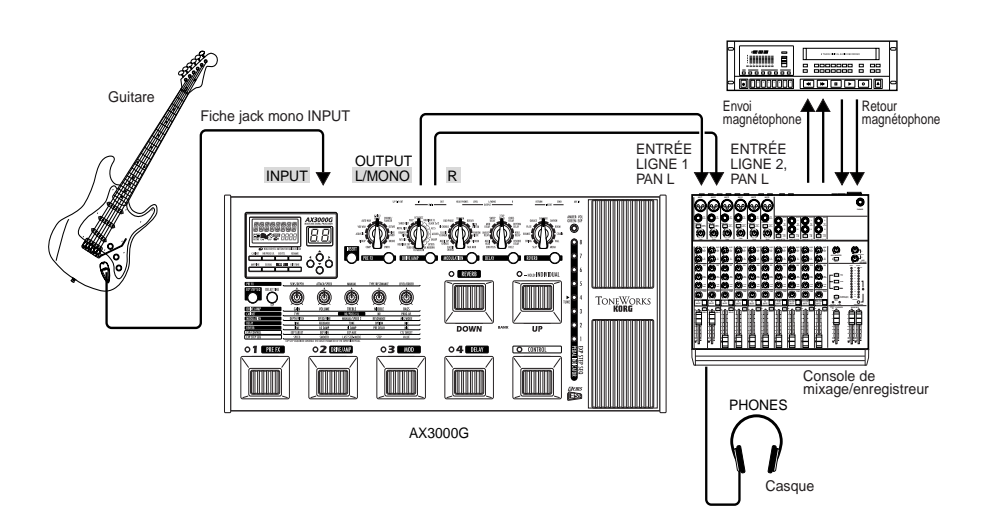

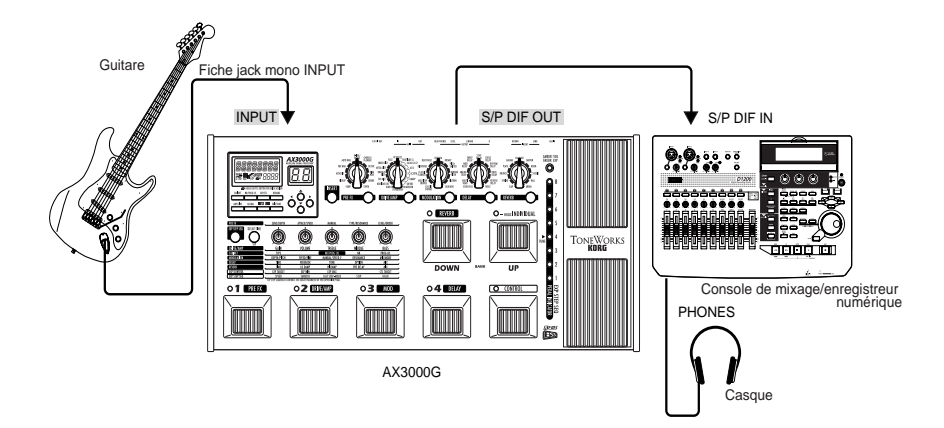

# <span id="page-21-0"></span>**UTILISATION DU AX3000G AVEC UN APPAREIL MIDI OU UN ORDINATEUR**

La technologie MIDI vous permet de contrôler le AX3000G à partir d'un séquenceur ou, à l'inverse, de contrôler un appareil MIDI externe à partir du AX3000G. Il est également possible d'enregistrer les programmes du AX3000G sur un séquenceur ou un dispositif d'archivage MIDI capable d'envoyer et de recevoir des données MIDI, puis de charger à nouveau ces données de programmes dans le AX3000G, si nécessaire.

**CONSEIL :** Pour de plus amples informations au sujet des branchements d'appareil MIDI, [reportez-vous au paragraphe "Connexion d'un l'appareil MIDI ou](#page-60-2)  [d'un ordinateur", page 55](#page-60-2).

# <span id="page-22-0"></span>**Utilisation du AX3000G**

# <span id="page-22-1"></span>**MODE DE SÉLECTION DE PROGRAMME**

**(Le voyant LED en haut à gauche du commutateur BANK UP n'est pas allumé)**

Il est possible de nommer et d'enregistrer sous forme de "programme" dans le AX3000G les paramètres de chaque effet, de la pédale d'expression ainsi que d'autres fonctions. Le AX3000G peut enregistrer 96 programmes (24 banques x 4 programmes pour chaque banque) et tous ces programmes sont réinscriptibles. À la sortie d'usine du AX3000G, les banques 1 à 8 contiennent 32 programmes prédéfinis. En mode de sélection de programme, il est possible de passer d'un type de son à un autre en sélectionnant le programme voulu.

**CONSEIL :** Les banques 9 à 16 et 17 à 24 contiennent les mêmes programmes prédéfinis que les banques 1 à 8.

### <span id="page-22-2"></span>**SÉLECTION D'UN PROGRAMME**

À titre d'exemple, la section ci-après indique comment sélectionner le programme 2-3 (banque 2, programme 3).

- **1.** Vérifiez que le AX3000G est en mode de sélection de programme. Lorsque l'appareil est en mode de sélection de programme, le voyant LED situé en haut à gauche le commutateur BANK UP est allumé en vert. Pressez le commutateur BANK UP pour passer en mode de sélection de programme. Si l'affichage Bank indique autre chose qu'un numéro de référence de banque (1 à 24), ou si l'affichage clignote, appuyez sur la touche EXIT/TUNER pour passer en mode de sélection de programme.
- **2.** Pressez sur le commutateur BANK UP ou BANK DOWN pour sélectionner la banque 2. Lors du choix de la banque, l'affichage du numéro de banque clignote.
- **3.** Pressez le commutateur de sélection de programme 3.

Le programme 2-3 apparaît à l'affichage. Le voyant de sélection de programme 3 s'allume et le numéro de banque change et reste affiché.

**CONSEIL :** Si vous avez sélectionné la banque mais pas le programme, le programme précédemment sélectionné demeure actif. Ainsi, durant un concert, lorsque le prochain changement de programme nécessite d'utiliser une autre banque, vous pouvez sélectionner cette banque à l'avance, ce qui permet d'effectuer le changement au moment voulu et sans coupure.

# <span id="page-22-3"></span>**MODE INDIVIDUEL**

### **(Le voyant LED en haut à gauche du commutateur BANK UP est allumé en vert)**

Dans ce mode vous pouvez activer/désactiver chaque effet individuellement comme si vous utilisiez une série de boîtes à effets. Il est possible de passer en mode Individuel à partir de n'importe quel programme.

### <span id="page-23-0"></span>**UTILISATION EN MODE INDIVIDUEL**

À titre d'exemple, la section ci-après indique comment activer/désactiver les fonctions pré-effet et réverb pendant que vous jouez.

- **1.** Si le voyant LED du commutateur BANK UP est éteint, cela signifie que l'appareil se trouve en mode de sélection de programme. Pressez le commutateur BANK UP sans le relâcher pendant environ une seconde ; l'appareil passe alors en mode Individuel et le voyant LED situé en haut à gauche du commutateur BANK UP s'allume en vert. Les voyants LED de programmes 1 à 4 et le voyant LED situé en haut à gauche du commutateur BANK DOWN s'allument en vert ou restent éteint selon que les fonctions préeffet, drive/amp, modulation, delay et réverb, sont activées/désactivées.
- **2.** Pressez le commutateur de sélection de programme 1 pour activer/désactiver la fonction pré-effet. L'état du voyant LED indique si la fonction pré-effet est activée/désactivée.
- **3.** Pressez le commutateur BANK DOWN pour activer/désactiver la fonction réverb. Le voyant LED situé en haut à gauche du commutateur BANK DOWN s'allume en vert ou reste éteint pour indiquer que la fonction reverb est activée/ désactivée.
- **4.** Pour quitter le mode Individuel, pressez le commutateur BANK UP ; le voyant LED (jusqu'alors allumé en vert) s'éteint.

# <span id="page-23-1"></span>**ACTIVATION ET DÉSACTIVATION DE LA FONCTION DE VERROUILLAGE DES TOUCHES**

Cette section indique comment utiliser la fonction de verrouillage des touches pour rendre les boutons, les sélecteurs, et les touches du AX3000G inactifs, afin d'empêcher les réglages correspondants d'être modifiés de manière accidentelle, par exemple au cours d'un concert.

**REMARQUE :** Lorsque la fonction de verrouillage des touches est activée, aucune commande n'est disponible, à l'exception des commutateurs, des pédales et de la touche EXIT.

**REMARQUE :** La fonction de verrouillage des touches est annulée lorsque l'appareil est mis hors tension, et elle reste désactivée après remise sous tension.

### <span id="page-23-2"></span>**ACTIVATION DE LA FONCTION DE VERROUILLAGE DES TOUCHES**

- **1.** Si l'affichage du nom indique autre chose qu'un nom de programme, ou si les caractères du nom de programme clignotent, appuyez sur la touche EXIT.
- **2.** Lorsque le nom de programme est correctement affiché, pressez la touche EXIT sans la relâcher durant au moins une seconde. L'affichage du nom indique KEY LOCK pendant une seconde, puis les voyants LED des boutons de valeurs s'éteignent.

### <span id="page-24-0"></span>**DÉSACTIVATION DE LA FONCTION DE VERROUILLAGE DES TOUCHES**

- **1.** Si l'affichage du nom indique autre chose qu'un nom de programme, pressez la touche EXIT.
- **2.** Pressez la touche EXIT sans la relâcher durant au moins une seconde. L'affichage du nom indique "LOCK OFF" pendant une seconde, et la fonction de verrouillage des touches est alors désactivée.

# <span id="page-25-0"></span>**Création et stockage de vos propres programmes**

# <span id="page-25-1"></span>**PARCOURS DU SIGNAL**

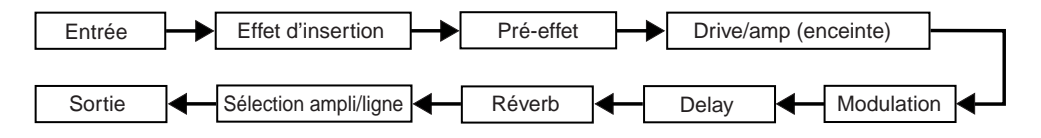

Il existe deux manières de créer vos programmes : en modifiant un programme existant, ou en partant de "zéro".

# <span id="page-25-2"></span>**CRÉATION DE VOS PROPRES PROGRAMMES**

Pour créer un programme à partir d'un programme existant, sélectionnez un programme dont le son s'approche de celui que vous souhaitez créer. Réglez les commutateurs de sélection de catégories en fonction du type d'ampli(s), d'enceinte(s) et des effets que vous souhaitez utiliser, et ajustez les boutons de valeur 1 à 5 pour obtenir le son voulu.

Par exemple, il est possible de partir d'un son prédéfini ayant une sonorité moderne et sèche qui vous convient, et de créer à partir de celui-ci un son plus grave, avec plus de gain et des médiums plus forts.

La section ci-dessous indique comment créer un programme à partir de zéro.

**REMARQUE :** Avant de commencer, il est nécessaire d'effectuer la procédure décrite [p.13](#page-18-0) afin de spécifier correctement le type de matériel auquel le AX3000G est connecté.

**1.** Choisissez un programme [\(p.17](#page-22-2)).

**CONSEIL :** Le choix du programme n'a aucune importance, car nous allons créer un nouveau programme à partir de zéro.

- **2.** Dans le panneau PRE FX, MODULATION, DELAY, ou REVERB, pressez deux fois sur les commutateurs de catégorie d'effets qui sont allumés. Ceci permet de désactiver tous les effets, à l'exception des modèles d'ampli et d'enceinte.
- **3.** Au moyen du bouton de sélection DRIVE/AMP, choisissez le modèle drive/amp voulu.
- **4.** À l'aide des boutons de valeur 1 à 5, réglez les paramètres GAIN, VOLUME, TREBLE, MIDDLE, BASS, et CH VOLUME selon vos préférences.

**CONSEIL :** Réglez VOLUME de manière à ce que la différence de volume ne soit pas trop importante lorsque le modèle drive/amp est activé ou désactivé. Si le VOLUME est réglé trop fort, un phénomène de distorsion peut se produire pour les effets situés en aval.

- **5.** Lors du choix d'un modèle d'ampli, le modèle d'enceinte approprié est sélectionné automatiquement. Si vous souhaitez utiliser le modèle d'enceinte (par exemple lorsque le AX3000G est connecté à une console de mixage ou à un enregistreur), pressez la touche CABINET pour l'activer ; l'icône d'enceinte apparaît sur l'affichage LCD. Si vous voulez changer de modèle d'enceinte, tournez le bouton de valeur 1. Si vous ne souhaitez pas utiliser de modèle d'enceinte, pressez de nouveau sur la touche CABINET pour désactiver cette fonction ; l'icône disparaît alors de l'affichage LCD.
- **6.** Pressez la touche NR/PROG LVL et réglez le paramètre NR (bouton de valeur 4) de façon à ce que vous n'entendiez aucun bruit lorsque vous ne jouez pas de votre instrument. L'effet devient plus important si vous augmentez la valeur du paramètre de réduction de bruit (0,2 ; 0,4 à 10,0). Lorsque elle est désactivée, aucune réduction de bruit n'est appliquée.

**CONSEIL :** Selon la guitare utilisée, le fait d'augmenter l'effet de réduction de bruit de manière excessive peut entraîner une coupure du son trop précoce ou un délai lorsque vous jouez. Réglez ce paramètre de manière à obtenir un résultat naturel.

**7.** Choisissez chacun des effets désirés dans le panneau de sélection d'effets. Par exemple, si vous voulez ajouter l'effet "spring reverb", placez le bouton de sélection REVERB sur la position SPRING.

**CONSEIL :** À ce moment, le modèle de réverb est automatiquement activé et les voyants LED situés en-dessous des boutons de valeur de chaque paramètre de réverb s'allument. Par exemple, les paramètres correspondant à SPRING sont TIME, LO DAMP, HI DAMP, PRE DELAY, et MIX, et leurs valeurs sont réglées à l'aide des boutons de valeurs 1 à 5.

- **8.** Pour ajuster le niveau de mixage de la réverbération, utilisez le bouton de valeur 5 qui permet de contrôler le paramètre MIX. Procédez de la même manière pour les effets PRE FX, MODULATION, et DELAY, utilisez le bouton de sélection pour choisir un effet et les boutons de valeur pour ajuster les paramètres de cet effet.
- **9.** Si vous souhaitez utiliser un effet d'insertion via un processeur d'effets externe, pressez la touche INSERT pour faire passer le signal par le processeur externe.

**CONSEIL :** Dans certains cas, il peut être plus facile de régler l'effet PRE FX ou un effet d'insertion en écoutant le son d'origine sans les effets de modulation, de delay et de réverb. Lors de l'utilisation de l'effet PRE FX ou d'un effet d'insertion, effectuez tout d'abord les réglages d'ampli et d'enceinte, puis réglez les paramètres de l'effet PRE FX ou de l'effet d'insertion avant d'ajuster les autres effets, le cas échéant.

**REMARQUE :** Pour certains modèles, le nom du paramètre est différent du nom de paramètre imprimé sur le panneau de réglage. Le nom réel est celui qui apparaît sur l'affichage lorsque vous tournez le bouton de valeur. Pour de plus amples informations au sujet des paramètres, [reportez-vous au paragraphe](#page-31-3)  ["Présentation des différents types d'effets", page 26](#page-31-3).

**10.** Pressez la touche NR/PROG LVL et réglez le paramètre PROG LVL (bouton de valeur 5) de manière à ce que le volume soit compatible avec les autres programmes. Certains réglages d'effet peuvent causer un phénomène d'écrêtage (distorsion) ; dans ce cas, abaissez le niveau du paramètre PROG LVL.

**REMARQUE :** Le niveau de programme est initialement réglé en usine à la valeur 5.0.

**11.** Pour continuez les réglages, appuyez simplement sur la touche de sélection du modèle que vous souhaitez modifier, puis tournez les boutons de valeur.

# <span id="page-27-0"></span>**NOMMER UN PROGRAMME (RENAME)**

Cette section explique comment donner un nom à un programme.

**REMARQUE :** Le nom du programme est enregistré dans chaque programme. Si vous passez à un autre programme ou si vous mettez l'appareil hors tension avant d'enregistrer un programme, tous vos réglages non enregistrés seront perdus.

- **1.** Pressez la touche RENAME.
- **2.** À l'aide des touches fléchées √/®, déplacez le curseur sur le caractère à modifier (l'affichage du caractère sélectionné clignote), et changez le caractère au moyen du bouton de valeur 1 ou des touches fléchées ▲/▼.

Les caractères suivants sont disponibles :

ק ב-2, דפסרס מיניקו קולל לאו "א לז "AAMA".<br>.. יעי אלץ אולינו ו הקסקטוויו ואנ האפקסופה.

- **3.** Répétez l'étape 2 pour chaque caractère afin de nommer le programme.
- **4.** Après avoir donner un nom au programme, pressez la touche EXIT pour revenir au mode précédent.

# <span id="page-27-1"></span>**STOCKAGE D'UN PROGRAMME**

Lorsqu'après avoir ajusté différents paramètres vous obtenez un son qui vous plaît, enregistrez-le !

**1.** Pressez la touche WRITE.

L'affichage du nom indique "\*WRITE\*" et l'affichage de la banque ainsi que les voyants LED 1 à 4 clignotent.

**2.** Choisissez la banque à utiliser à l'aide du bouton de valeur 1 ou des touches fléchées ▲/▼, et servez-vous des touches fléchées √/® pour sélectionner le programme cible (numéro 1 à 4).

Par exemple, si vous souhaitez enregistrer votre programme sous la référence 9-1 (banque 9, programme 1), utilisez le bouton de valeur 1 ou les touches fléchées ▲/▼ pour afficher le chiffre "9" comme numéro de banque, puis utilisez les touches fléchées √/® pour faire clignoter le voyant LED du programme 1.

**CONSEIL :** Il est également possible de sélectionner le programme cible de stockage à l'aide des commutateurs BANK UP/DOWN et des commutateurs de sélection de programme 1 à 4.

**3.** Pressez de nouveau la touche WRITE.

Le programme est alors enregistré, l'affichage du nom indique "COMPLETE" et l'appareil revient en mode de sélection de programme.

**REMARQUE :** Le programme est enregistré en écrasant le contenu précédemment stocké sous ce numéro de banque/programme. Le programme qui occupait précédemment le numéro que vous avez sélectionné à l'étape 2 est ainsi effacé.

**REMARQUE :** Si vous décidez de ne pas enregistrer le nouveau programme, pressez la touche EXIT pour annuler la procédure.

**REMARQUE :** Si vous passez à un autre programme ou si vous mettez l'appareil hors tension sans enregistrer le programme, tous les changements non enregistrés seront perdus.

# <span id="page-28-0"></span>**RESTAURATION D'UN PARAMÈTRE À SA VALEUR D'ORIGINE (VALEUR D'ORIGINE)**

L'icône de valeur d'origine mme qui apparaît dans l'affichage de la valeur est un moyen d'accéder aux valeurs des paramètres stockés dans un programme. Lorsque vous utilisez un bouton ou une touche pour changer la valeur d'un paramètre, l'icône de valeur d'origine ORIG and apparaît lorsque la valeur que vous réglez correspond à la valeur d'origine enregistrée dans le programme.

**CONSEIL :** Ainsi, lorsque vous passez en revue les différents programmes stockés sur le AX3000G et que vous tombez sur un programme qui vous plaît particulièrement, il est facile de connaître précisément les valeurs des paramètres utilisés qui permettent d'obtenir un tel son : il suffit d'utiliser la fonction d'affichage de la valeur d'origine !

# <span id="page-29-0"></span>**Accordeur (Bypass, Mute)**

Le AX3000G est équipé d'un accordeur chromatique intégré , afin de faciliter l'opération d'accordage de votre guitare. La fréquence du "La" médium de référence peut être ajustée (étalonnée) entre 438 Hz et 445 Hz.

Les modes Bypass (tous les effets sont désactivés, y compris la réduction de bruit) et Mute (silence) sont utiles lorsque vous avez besoin de régler votre ampli guitare, d'accorder votre guitare ou de changer de guitare au cours d'un concert. Pour passez en mode Bypass ou Mute, vérifiez que l'appareil se trouve en mode de sélection de programme et procédez comme suit :

#### **Par activer le mode Bypass**

Pressez le commutateur de sélection du programme sélectionné sans le relâcher durant environ une demi seconde ; tous les effets sont alors désactivés. Le voyant de programme clignote et l'affichage du nom indique "BYPASS" pendant une seconde.

#### **Par activer le mode Mute**

Pressez le commutateur de sélection du programme sélectionné sans le relâcher durant environ une seconde et demi ; le signal de sortie est alors coupé. Le voyant de programme clignote rapidement et l'affichage du nom indique "MUTE" pendant une seconde.

Dans les deux cas l'accordeur chromatique est activé. Pour annuler le mode Bypass ou Mute et repasser en mode Programme, pressez le commutateur de sélection de programme désiré.

# <span id="page-29-1"></span>**PROCÉDURE D'ACCORDAGE**

**1.** Pour activer l'accordeur chromatique, vous pouvez passer en mode Bypass ou Mute, ou presser la touche EXIT/TUNE lorsque le nom de programme est affiché. Si le nom de programme n'est pas affiché, pressez la touche EXIT/ TUNE pour l'afficher, puis pressez de nouveau la touche EXIT/TUNE.

**CONSEIL :** La fonction Mute est très pratique pour accorder votre guitare au cours d'un concert.

**2.** Jouez une corde sur la guitare branchée et le nom de la note la plus proche apparaît sur l'affichage Bank. Les noms des notes sont affichés comme suit :

```
C C# D D# E F F# G G# A A# B
```
**3.** Accordez votre guitare tout en surveillant l'affichage de l'accordeur ou celui du nom.

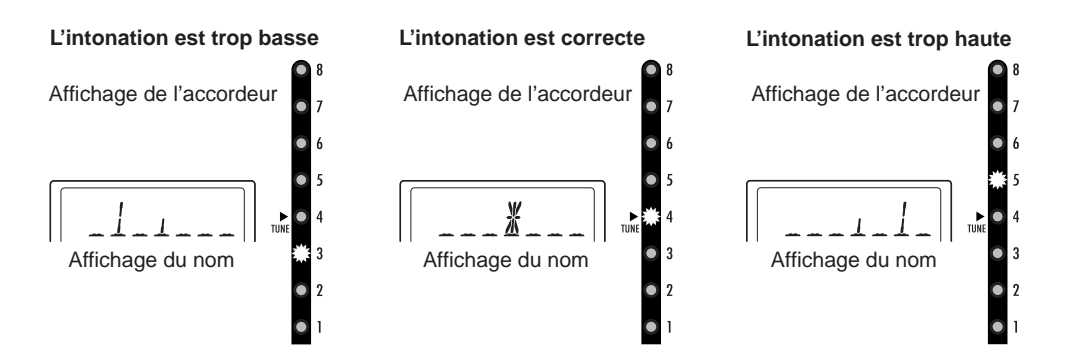

**4.** Lorsque vous avez terminé l'accordage, pressez la touche EXIT/TUNE de nouveau ou appuyez sur le commutateur de sélection de programme voulu.

**CONSEIL :** Si vous quittez le mode d'accordage en pressant le commutateur de sélection de programme, l'appareil passera directement sur le programme choisi.

# <span id="page-30-0"></span>**ÉTALONNAGE DE L'ACCORDEUR**

Lors de la mise sous tension du AX3000G, l'accordeur intégré est automatiquement réglé sur la fréquence du "La" 440 Hz (appelée "diapason d'orchestre"). Si vous le souhaitez, vous pouvez modifier la fréquence du "La" entre 438 Hz et 445 Hz.

• Lorsque l'accordeur est activé, la fréquence de référence est indiquée dans l'affichage de la valeur. Vous pouvez modifier cette valeur entre 438 Hz et 445 Hz à l'aide des touches fléchées ▲/▼.

**CONSEIL :** Dans le cas où vous avez modifié la fréquence de référence de l'accordeur, veuillez noter que celle-ci sera automatiquement réinitialisée à la valeur 440 Hz lors de la prochaine mise sous tension du AX3000G.

# <span id="page-31-3"></span><span id="page-31-0"></span>**Présentation des différents types d'effets**

e chapitre présente les différents types d'effets du AX3000G, à savoir les seize modèles "drive/amp" et les onze effets de chacune des catégories "pré-effet", "cabinet", "modulation", "delay", et "réverb". C

# <span id="page-31-1"></span>**A. MODÈLES DRIVE/AMP**

Le modèle drive/amp sélectionné ici modifie le caractère de chaque commande de tonalité ainsi que leur position dans le circuit, ce qui permet d'obtenir une réponse spéciale et unique pour chaque modèle. Cette option permet aussi de choisir un modèle d'enceinte approprié.

\* : le signe astérisque indique un paramètre qui peut être contrôlé avec la pédale d'expression.

### <span id="page-31-2"></span>**MODÈLES DE "DRIVE"**

### **1. TUBE OD**

Ce modèle reproduit une pédale d'overdrive au boîtier verdâtre considérée comme un classique sans précédent pour la tonalité chaleureuse qu'elle produit.

## **2. BOUTIQUE OD (BTQ OD)**

Ce modèle reproduit un dispositif d'overdrive dont le nom évoque le centaure, être moitié homme moitié cheval de la mythologie grecque.

### **3. FAT DIST**

Ce modèle reproduit une pédale dont le nom porte celui du rongeur le plus détesté de toute la planète ! Le résultat produit est une distorsion douce et riche en harmoniques.

## **4. ORANGE DIST (OR DIST)**

Ce modèle reproduit un module de distorsion classique fabriqué au Japon et monté dans un boîtier orange.

### **5. METAL DIST (METAL DS)**

Ce modèle reproduit un module de distorsion idéal pour le style "metal".

### **6. SHRED DIST (SHRED DS)**

Cette distorsion ressemble au son produit par un important château d'amplis.

# **7. FUZZ**

Rétro, brut et violent... inutile d'en dire plus !

### **8. OCTAFUZZ**

Ce modèle reproduit un module légendaire de "fuzz" qui ajoute un ton d'une octave au-dessus de l'original. Pour obtenir les meilleurs résultats, utilisez le micro du manche et jouez au-dessus de la douzième frette.

### <span id="page-32-0"></span>**MODÈLES D'AMPLIS**

## **9. BOUTIQUE CL (BTQ CL)**

Ce modèle reproduit la voie "Clean" d'un ampli haut de gamme fait sur mesure.

### **10. BLACK 2X12 (BLK 2X12)**

Ce modèle reproduit un ampli combo de type 2x12 à façade noire considéré comme indispensable par les musiciens de "Country" et de "Blues".

### **11. AC15**

Ce modèle reproduit la voie 2 de l'ampli 1962 VOX AC15, qui fait partie de notre vaste collection d'amplis.

### **12. AC30TB**

Ce modèle produit des sons "propres" riches et discordants avec une certaine douceur, et des sons "overdrive" qui sonnent comme une voix rauque, identiques aux sons "Classe A" qui ont fait de l'original un ampli indispensable pour tout collectionneur.

### **13. UK68P**

Ce modèle reproduit la voie "Sur-aiguë" d'un ampli de 50 watts fabriqué en 1968 au Royaume-Uni, avec une façade en plexiglas et quatre entrées.

### **14. UK '80S**

Ce modèle reproduit un ampli mono de 100 watts fabriqué au Royaume-Uni en 1983.

# **15. UK MODERN (UK MODRN)**

Ce modèle reproduit la voie à gain élevé d'un ampli moderne de 100 Watts.

# **16. US MODERN (US MODRN)**

Ce modèle reproduit la voie à gain élevé d'un ampli de 100 Watts, véritable bête métallisée fabriquée en Californie.

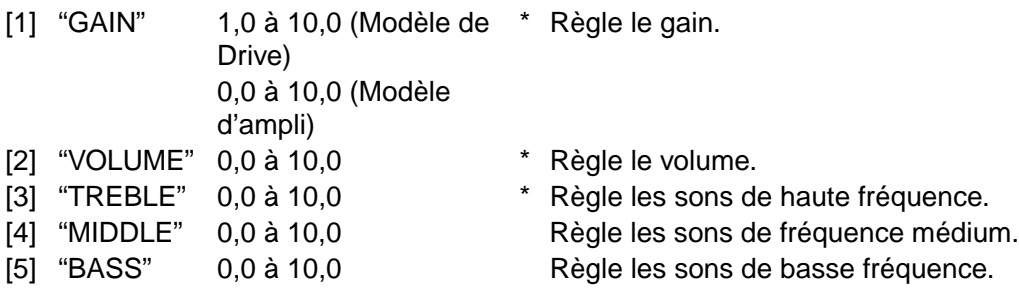

**REMARQUE :** Pour les modèles de drive TUBE OD, BOUTIQUE OD, FAT DIST, ORANGE DIST, FUZZ, et OCTAFUZZ, le bouton de valeur 3 est affiché sous le nom "TONE". En outre, MIDDLE (bouton de valeur 4) et BASS (bouton de valeur 5) ne sont pas utilisés.

# <span id="page-33-0"></span>**B. MODÈLES DE CABINET**

Les modèles d'enceinte (CABINET) sont associés aux modèles drive/amp. Leur effet est appliqué uniquement lorsque le modèle drive/amp est activé. Lorsque vous changez le type de modèle drive/amp, un modèle d'enceinte approprié est automatiquement sélectionné.

Vous pouvez changer le modèle d'enceinte en pressant la touche CABINET et en tournant le bouton de valeur 1. Si vous ne souhaitez pas utiliser de modèle d'enceinte (par exemple si vous avez connecté le AX3000G à un ampli guitare), pressez deux fois la touche CABINET pour désactiver cette fonction. Dans ce cas, l'icône d'enceinte **de la disparaît de l'affichage LCD.** 

# **1. TWEED 1X8 (TWD 1X8)**

Ce modèle reproduit une enceinte ouverte équipée d'un haut-parleur Alnico de 8 pouces à ampli unique de type 6V6.

## **2. TWEED 1X12 (TWD 1X12)**

Ce modèle reproduit une enceinte ouverte équipée d'un haut-parleur Alnico de 12 pouces, et produite aux USA par un fabricant célèbre dans le monde des hautparleurs "vintage".

# **3. TWEED 4X10 (TWD 4X10)**

Ce modèle reproduit une enceinte fabriquée initialement pour les guitares basses, utilisant des haut-parleurs Alnico, et adaptée à différents styles de musique Rock.

# **5. BLACK 2X12 (BLK 2X12)**

Country.

**4. BLACK 2X10 (BLK 2X10)**

Ce modèle reproduit une enceinte ouverte à deux haut-parleurs à aimants en céramique qui a inspiré l'ampli BLACK 2x12, utilisé largement pour le Blues ou le style Country.

# **6. VOX AC15TBX (AC15TBX)**

Ce modèle reproduit une enceinte combo ouverte équipée d'un des fameux hautparleurs VOX Blue Alnico de 12 pouces, fabriqué par Celestion à Ipswich en Angleterre.

# **7. VOX AC30TBX (AC30TBX)**

Ce modèle reproduit une enceinte à deux haut-parleurs VOX Blue Alnico de 12 pouces, montés en série avec une impédance de 16 ohms pour un résultat encore plus "VOX".

# **8. VOX AD120VTX (AD120VTX)**

Ce modèle reproduit une enceinte fermée équipée de deux haut-parleurs Celestion de 12 pouces utilisant des aimants Neodymium.

# **9. UK H30 4X12 (UK H30)**

Ce modèle reproduit une enceinte fermée "robuste" équipée de haut-parleurs de 30 Watts à aimants en céramique, fabriquée au Royaume-Uni à la fin des années 60.

## **10. UK T75 4X12 (UK T75)**

Ce modèle reproduit une célèbre enceinte fermée de type 4x12 fabriquée au Royaume-Uni et équipée de quatre haut-parleurs modernes de 75 Watts à aimants en céramique.

## **11. US V30 4X12 (US V30)**

Ce modèle reproduit une enceinte fermée, une "bête noire" équipée de hautparleurs à aimants en céramique venant du même fabricant en Californie que notre modèle d'ampli US MODERN. Elle est très populaire dans le monde des mordus de "Metal".

**REMARQUE :** Les noms de produits apparaissant dans ce Guide d'utilisation sont des marques commerciales ou des marques déposées appartenant à leur propriétaire respectif et ne sont pas liés à Korg Corporation. Les noms et les descriptions de ces produits sont fournis uniquement à titre d'information pour permettre d'identifier des produits spécifiques étudiés pour le développement de ce produit, ou pour décrire les modèles de son pouvant être simulés.

# <span id="page-35-0"></span>**C. PRE EFFECT**

La touche PRE FX est située sur le panneau de catégorie d'effets, à l'avant de l'appareil.

\* : le signe astérisque indique un paramètre qui peut être contrôlé avec la pédale d'expression.

### **1. COMP**

Il s'agit de l'effet idéal lorsque vous voulez jouez de manière douce, propre et régulière, ou lorsque vous avez besoin de "tenir" un peu plus la note en solo. Ce modèle reproduit une pédale de compression qui a été populaire en raison du son clair et percussif qu'elle fournit.

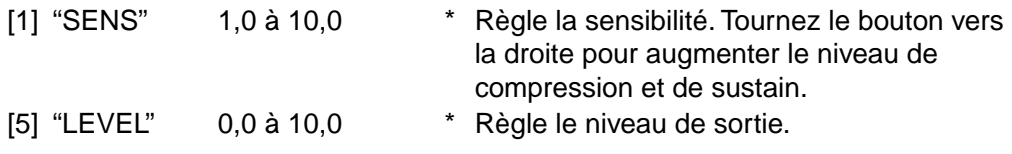

## **2. PICKUP**

Cet effet reproduit la manière selon laquelle le micro influence le son. Il peut transformer un micro à simple bobinage en micro à double bobinage et réciproquement, ou encore créer un modèle dans lequel deux micros à phase inversée sont associés. Un compresseur est intégré.

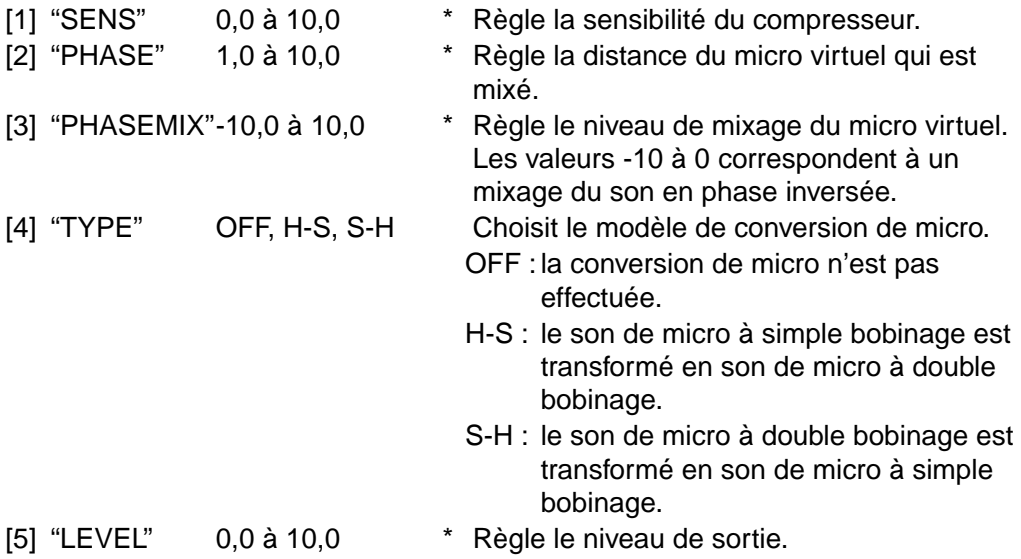
**PRÉ-EFFET**

#### **3. ACOUSTIC**

Cet effet utilise la technologie de modélisation de guitare acoustique du ToneWorks AX10A, qui convertit le son d'une guitare électrique en celui d'une guitare acoustique.

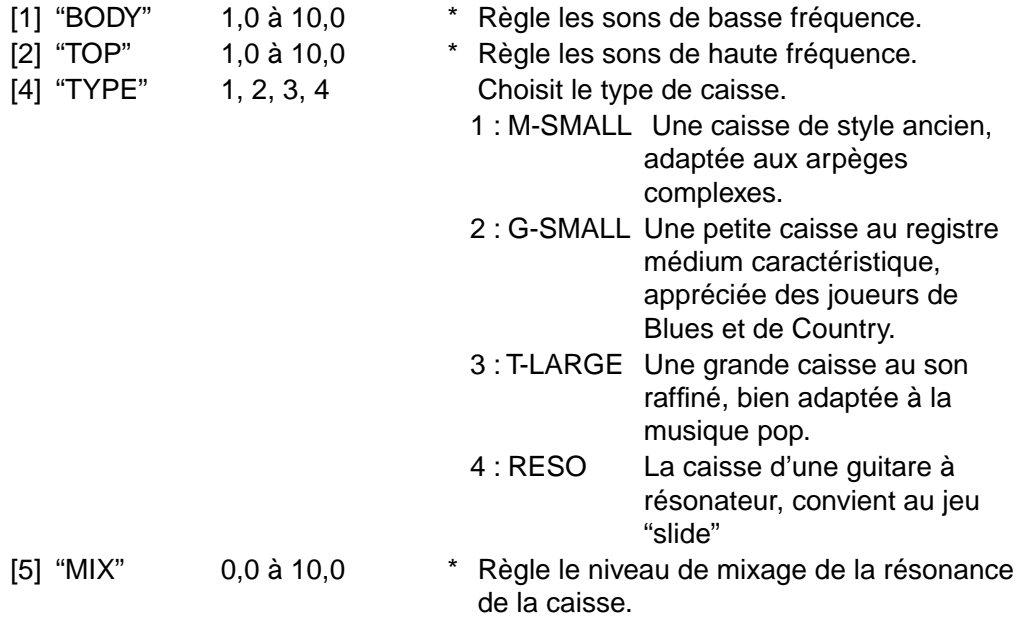

**CONSEIL :** L'utilisation de micros à simple bobinage est recommandée pour obtenir les meilleurs résultats.

#### **4. VOX WAH**

Cet effet simule deux pédales wah-wah VOX légendaires : la V847 et la V848. Vous pouvez utiliser les boutons CLOSE et OPEN pour régler la hauteur du son lorsque la pédale est en position fermée ou ouverte, ce qui permet d'obtenir une grande diversité de variations tonales.

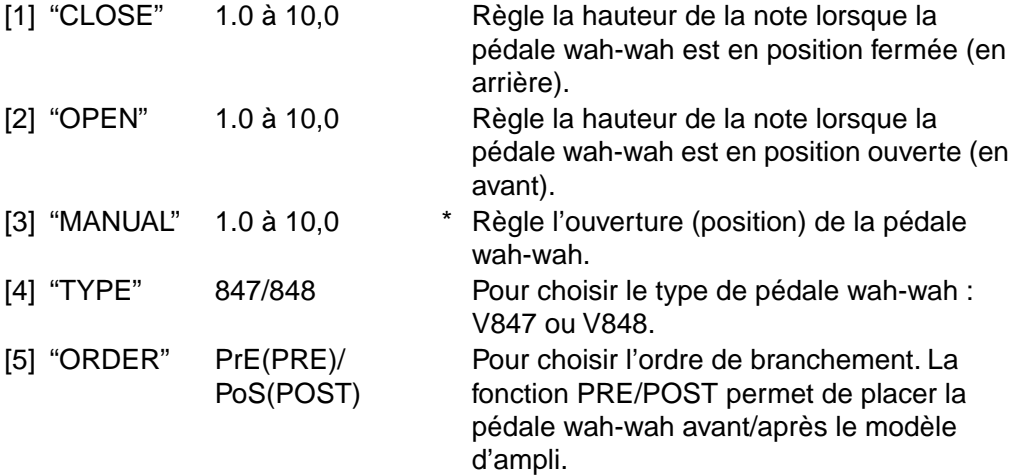

**CONSEIL :** Si vous sélectionnez l'effet VOX WAH, la pédale d'expression est automatiquement attribuée au bouton MANUAL.

## **5. AUTO WAH**

Cet effet reproduit un module wah-wah produisant automatiquement un effet de pédale wah-wah en fonction de la dynamique de votre jeu en picking (c'est-à-dire la force avec laquelle vous pincez les cordes). De même que pour l'effet VOX WAH, vous pouvez choisir le type de pédale V847 ou V848.

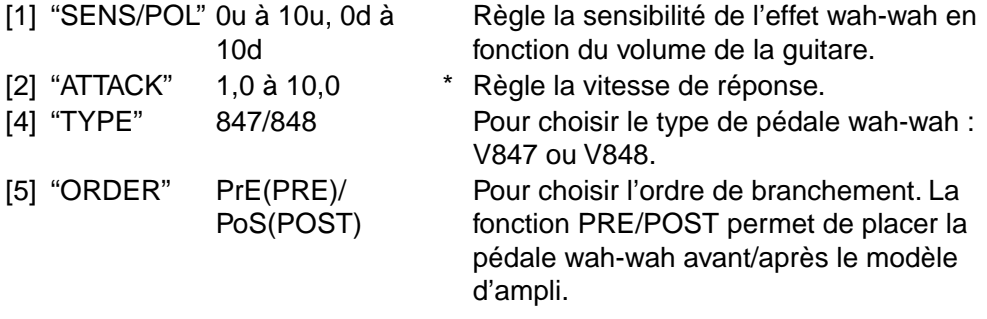

#### **6. U-VIBE/PHASE (VIB/PHAS)**

Cet effet vous permet de reproduire trois modèles : un célèbre effet de pédale phase/vibrato, un effet quadri-phase fabriqué au Danemark et monté dans un boîtier noir, et un effet quadri-phase populaire monté dans un boîtier couleur banane. Utilisez le bouton TYPE pour choisir le modèle voulu.

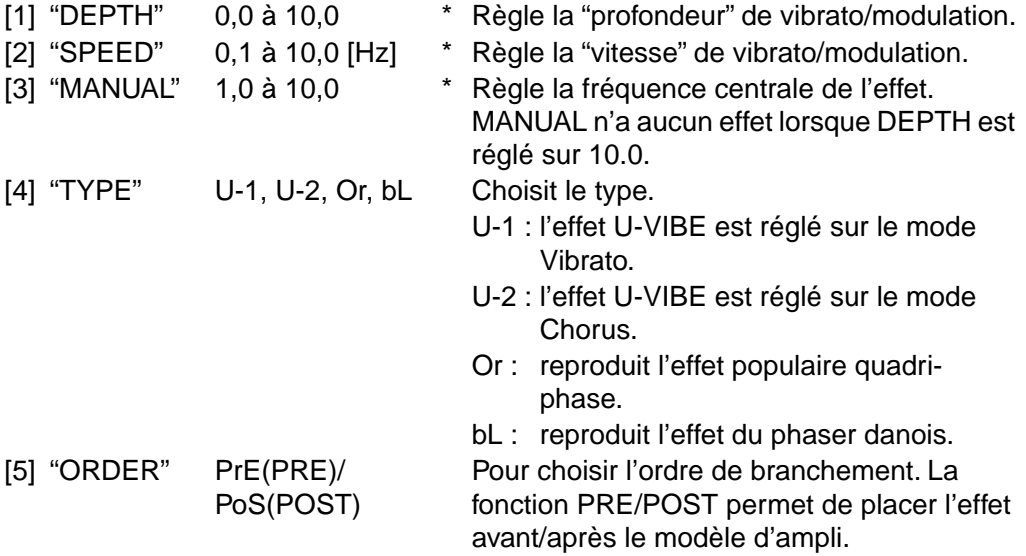

**CONSEIL :** Si vous attribuez le paramètre de vitesse SPEED à la pédale d'expression, vous pourrez contrôler la vitesse de vibrato de la même manière qu'avec l'effet phase/vibrato de la pédale d'origine utilisée comme modèle.

## **7. CHORUS/FLANGER (CHO/FLNG)**

Il s'agit d'un module chorus/flanger de structure de circuit standard.

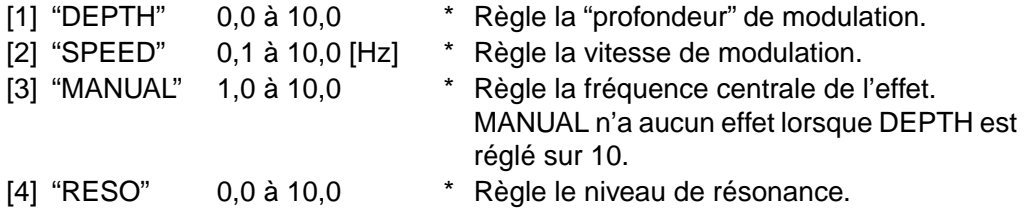

#### **8. OCTAVE**

Cet effet reproduit une pédale qui génère un son une octave plus bas que le signal d'origine, et qui mixe les deux signaux afin de rendre un son plus "épais".

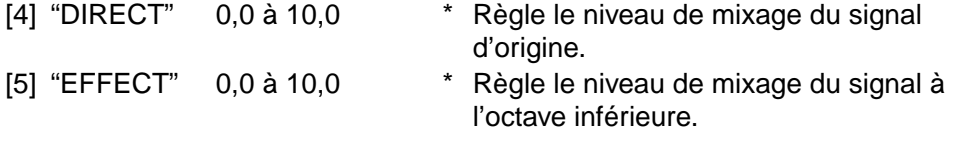

**CONSEIL :** Ce type d'effet fonctionne avec des notes isolées, mais ne peut pas interpréter les accords.

#### **9. RING MOD**

Il s'agit d'un effet de modulation en anneau, utilisant un oscillateur pour générer une onde sinusoïdale, qui est ensuite multipliée avec le signal de la guitare pour produire de nouveaux harmoniques. Si vous attribuez le paramètre de OSCFREQ à la pédale d'expression, vous pourrez contrôler le son de manière originale pendant que vous jouez.

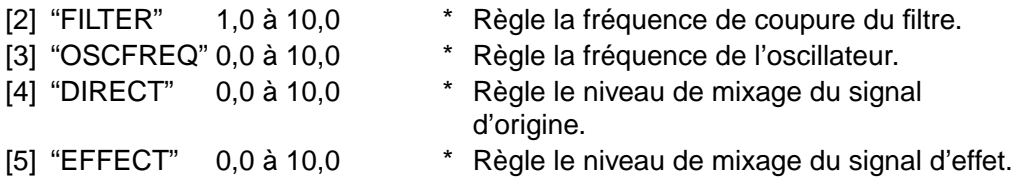

#### **10. DRONE**

Cet effet reproduit le bourdonnement caractéristique des cordes du sitar. Réglez la tonalité en fonction du morceau que vous jouez.

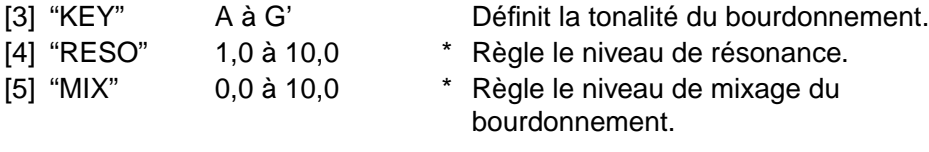

## **11. SYNTH**

Cet effet reproduit un synthétiseur de guitare. En associant cet effet avec un autre effet tel que Filtron (catégorie Modulation), vous pouvez simuler le son d'un synthétiseur analogique.

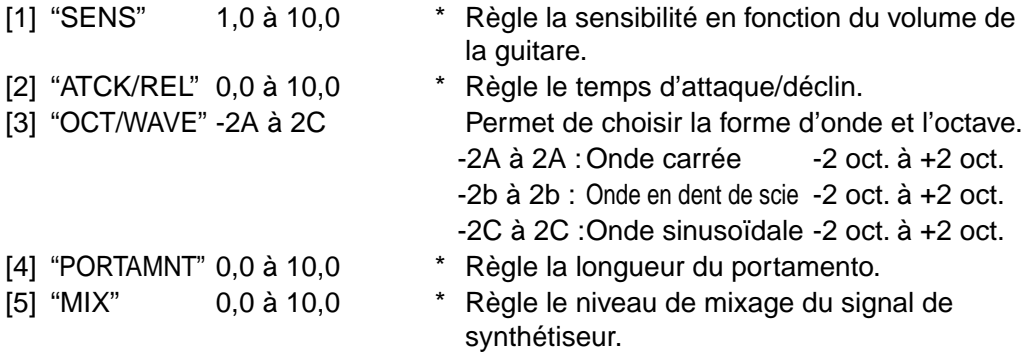

## **D. EFFETS MOD (MODULATION)**

Cette section présente les onze effets de modulation à votre disposition.

\* : le signe astérisque indique un paramètre qui peut être contrôlé avec la pédale d'expression.

## **1. CLASSIC CHORUS (CL CHORS)**

Cet effet reproduit un module de chorus à deux modes (chorus et vibrato), largement répandu dans les amplis guitare.

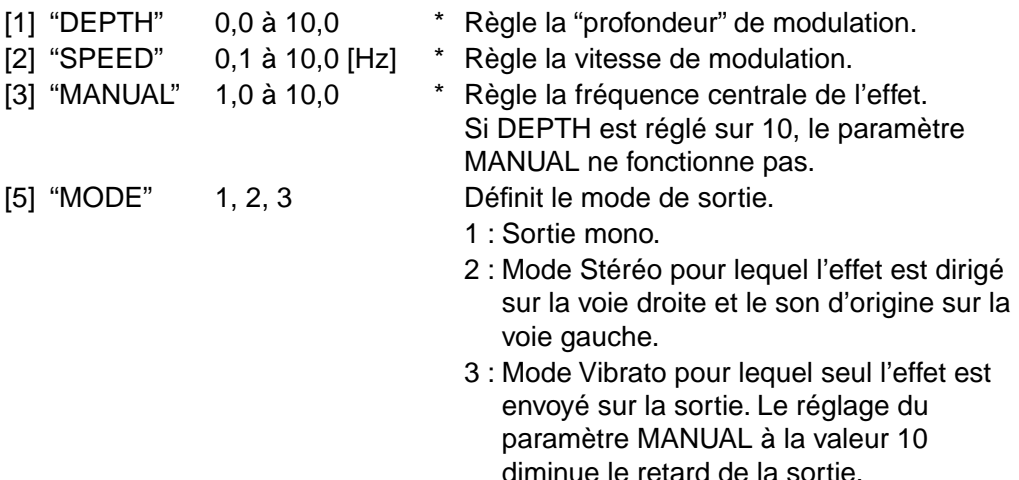

## **2. MULTI TAP CHORUS (MT CHORS)**

Il s'agit d'un effet de chorus dont le traitement gauche/centre/droit est indépendant, ce qui apporte de la profondeur et de l'espace au son.

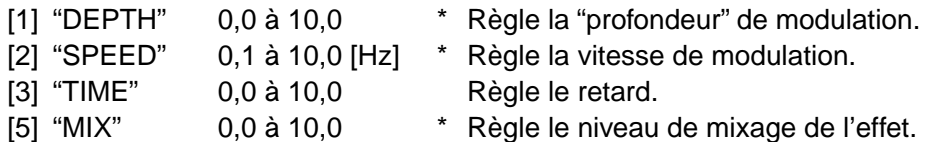

## **3. CLASSIC FLANGER (CL FLANG)**

Cet effet reproduit un véritable flanger analogique classique, qui a "déchaîné" un guitariste moderne influent que beaucoup considèrent comme le père du "twohand tapping".

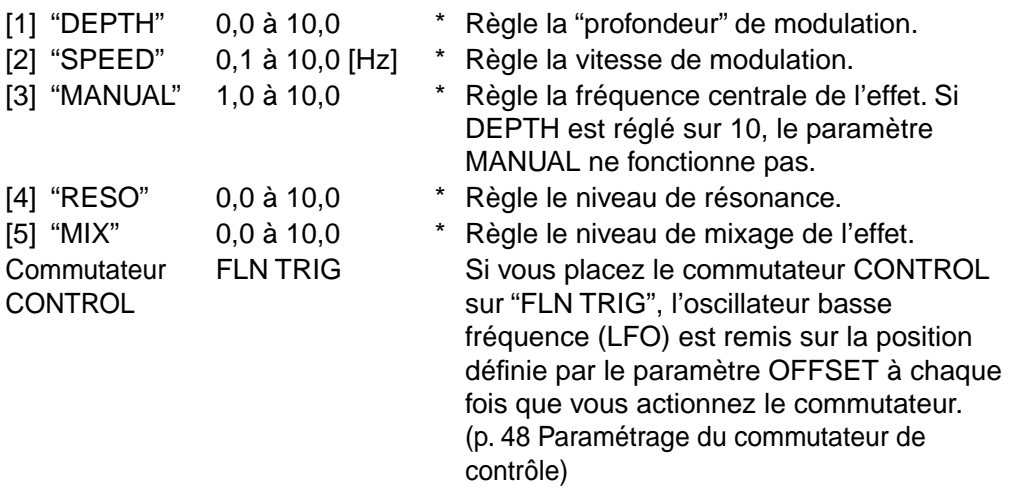

## **4. BI CHORUS (BI CHORS)**

Il s'agit d'un effet de chorus propre au AX3000G. Il comporte deux modules de chorus, CHORUS 1 et CHORUS 2 et permet non seulement de connecter les deux modules en série ou en parallèle, mais aussi de les utiliser pour synchroniser ou dé-synchroniser les deux oscillateurs basse fréquence. Cet effet permet de produire une grande variété de sons, allant des sons spacieux aux sons de flanger étranges à la modulation complexe.

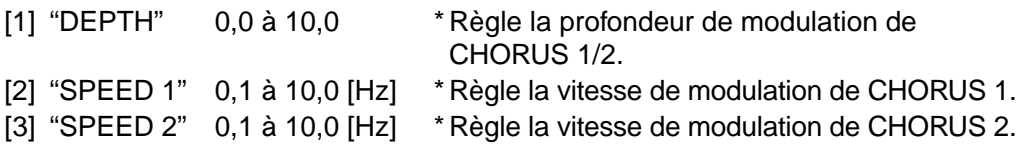

**REMARQUE :** Ne fonctionne pas si MODE est réglé sur P2 ou P3.

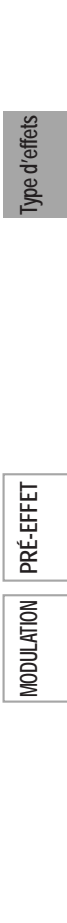

- [4] "RESO" 0,0 à 10,0 \* Règle le niveau de résonance de CHORUS 1/ 2. [5] "MODE" S/P1/P2/P3 Définit la connexion et l'oscillateur basse fréquence pour CHORUS 1/2. S : CHORUS 1/2 sont connectés en série.
	- P1 : CHORUS 1/2 sont connectés en parallèle.
	- P2 : CHORUS 1/2 sont connectés en parallèle et leurs oscillateurs basse fréquence sont synchronisés.
	- P3 : CHORUS 1/2 sont connectés en parallèle et leurs oscillateurs basse fréquence sont synchronisés en opposition de phase (mode Stéréo).

**REMARQUE :** Lorsque P2 ou P3 est sélectionné, la vitesse est réglée par le paramètre SPEED 1 (bouton de valeur 2).

## **5. DUO PHASE (DUO PHAS)**

Il s'agit d'un effet phaser étonnant qui comporte deux modules de phaser à six niveaux : PHASER 1 et PHASER 2. Ils peuvent être connectés en série (pour réaliser un pseudo-phaser à douze niveaux !), ou en parallèle, et il est également possible de synchroniser ou de dé-synchroniser les deux oscillateurs basses fréquence.

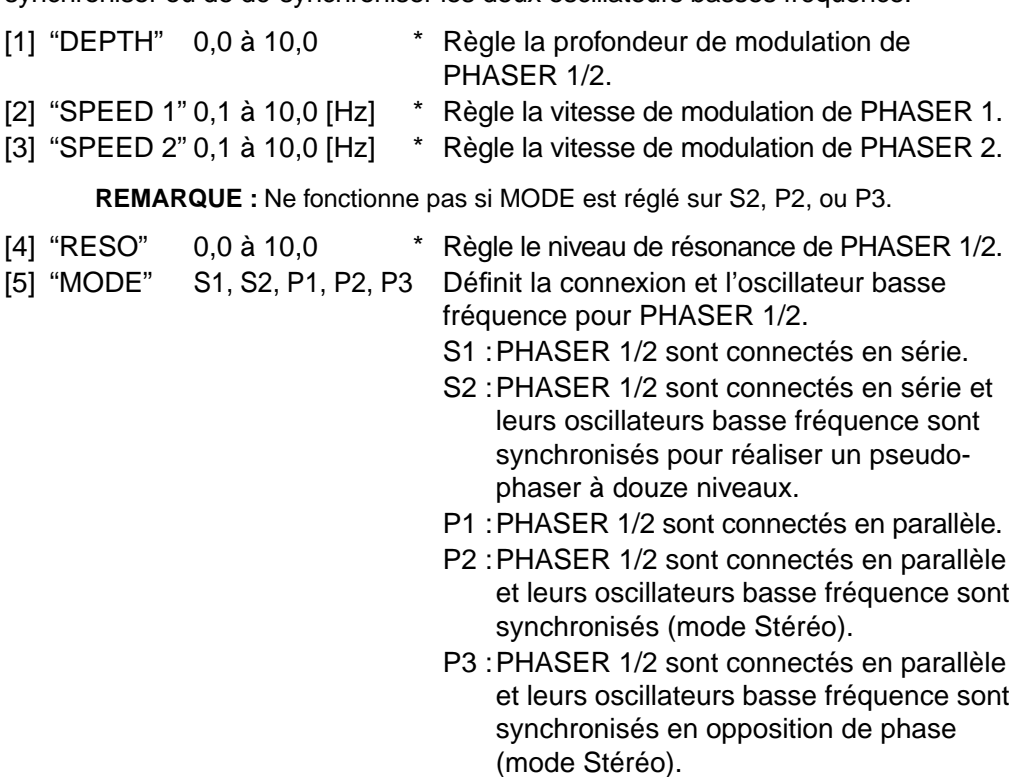

**REMARQUE :** Lorsque P2 ou P3 est sélectionné, la vitesse est réglée par le paramètre SPEED 1 (bouton de valeur 2).

**MODULATION**

**MODULATION** 

#### **6. TEXTREM**

Cet effet reproduit un circuit de trémolo populaire qui est intégré au modèle BLACK 2x12. Le paramètre SPREAD permet de produire un effet panoramique qui s'étend vers la gauche et la droite.

[1] "DEPTH" 0,0 à 10,0 \* Règle la profondeur de trémolo. [2] "SPEED" 1,0 à 10,0 [Hz] \* Règle la vitesse de trémolo. [4] "SPREAD" 0,0 à 10,0 Règle la spatialisation gauche/droite. [5] "LEVEL" 1,0 à 10,0 \* Compense le niveau de sortie.

#### **7. ROTARY**

Cet effet reproduit une enceinte à effet Leslie. Lorsque vous régler la vitesse, un certain temps est nécessaire pour atteindre la vitesse voulue : exactement comme avec une véritable enceinte Leslie ! Ce phénomène est dû au fait qu'il faut quelques secondes au moteur qui créé l'effet de rotation pour accélérer ou décélérer.

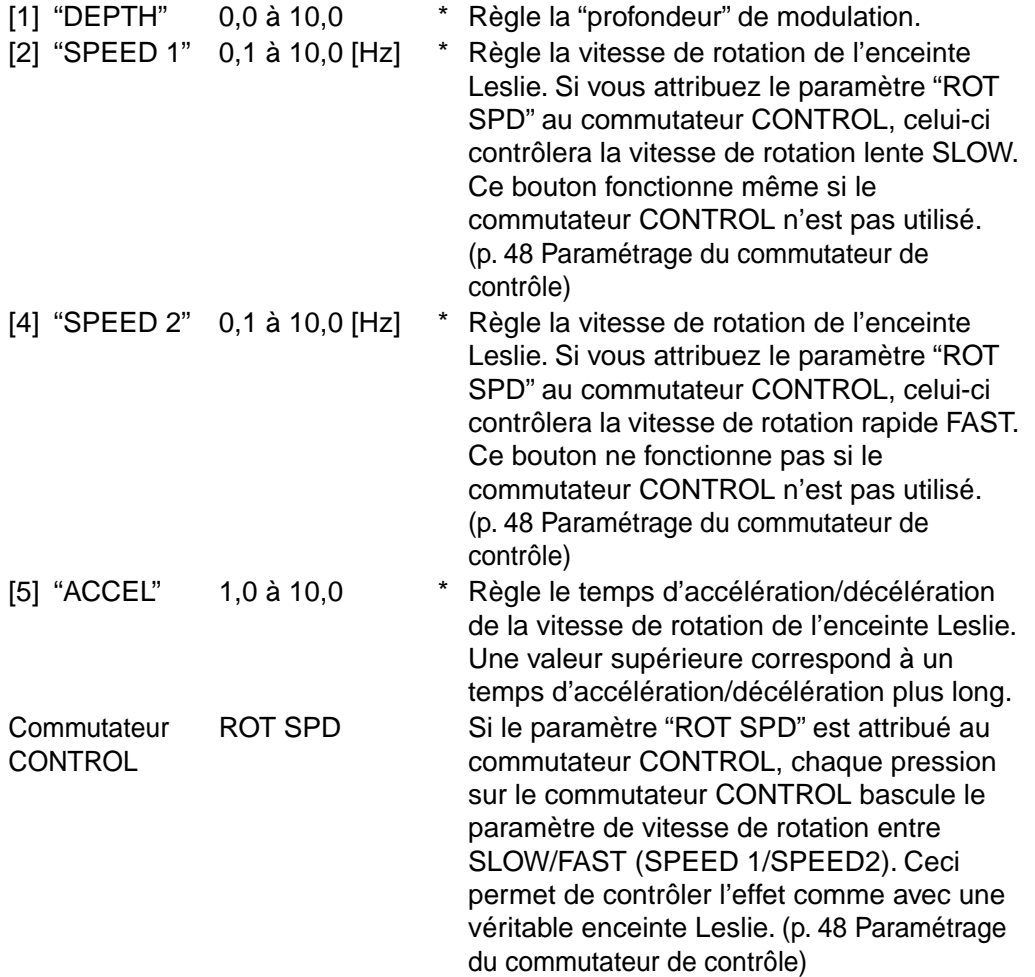

## **8. PITCH SHIFTER (PITCH)**

Il s'agit d'un effet de glissement de hauteur pouvant déplacer le son de deux octaves vers le haut ou vers le bas, et qui n'a rien à envier aux processeurs de signaux sophistiqués externes.

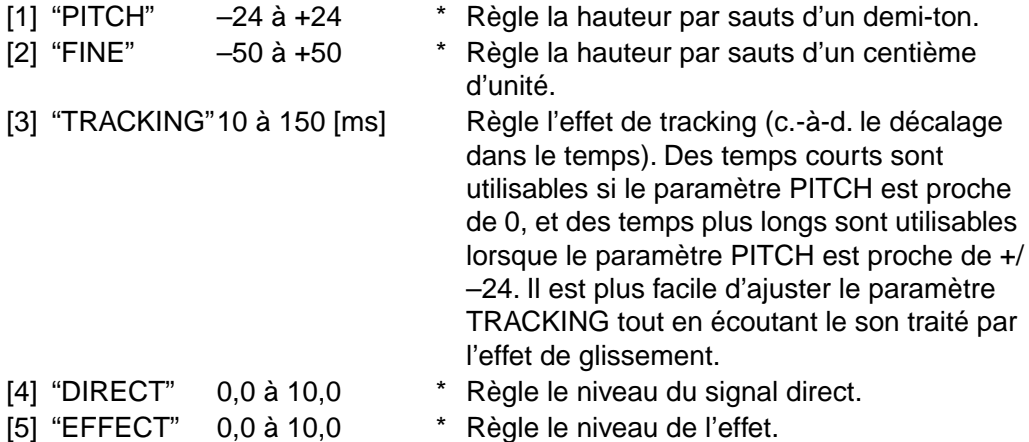

**REMARQUE :** Si vous attribuez le bouton PITCH à la pédale d'expression, celle-ci peut être utilisée pour contrôler le glissement de hauteur. [\(p. 45 Utilisation de la](#page-50-0)  [pédale d'expression pour contrôler les paramètres\)](#page-50-0)

## **9. RANDOM STEP FILTER (RND FILT)**

Ce filtre modifie la fréquence de crête de manière aléatoire.

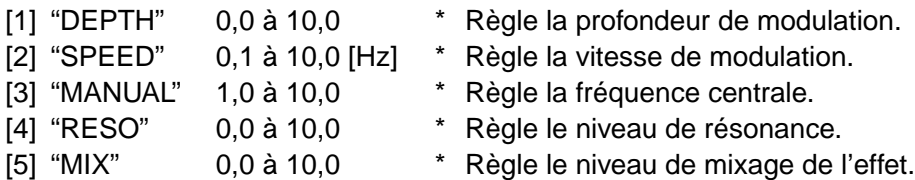

### **10. FILTRON**

Il s'agit d'un filtre à contrôle d'enveloppe : il s'ouvre et se ferme en fonction de l'entrée guitare. En attribuant le bouton MANUAL à la pédale d'expression vous pouvez simuler la pédale TRAVELER de Korg.

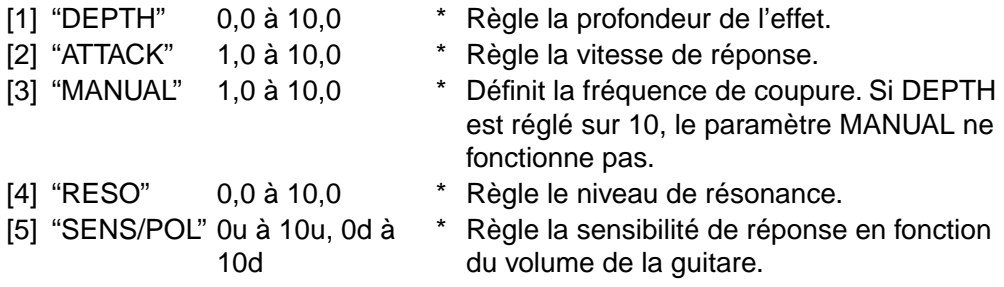

**REMARQUE :** Si vous attribuez la pédale d'expression au bouton MANUAL, le paramètre DEPTH (bouton de valeur 1) n'est pas utilisable.

**CONSEIL :** Si le bouton MANUAL est attribué à la pédale d'expression, il est possible de contrôler les transitions de voyelles avec la pédale. Dans ce cas, le paramètre DEPTH (bouton de valeur 1) est sans effet.

## **E. EFFETS DELAY**

**11. TALK MOD**

change en fonction de l'entrée guitare.

Cette section présente les onze effets de retard (delay) à votre disposition.

\* : le signe astérisque indique un paramètre qui peut être contrôlé avec la pédale d'expression.

### **1. ECHO PLUS**

Cet effet reproduit une chambre d'écho à bande analogique parmi les plus prisées. Dans le modèle d'origine, l'écho est produit par une tête de lecture et le retard est réglé en faisant varier la vitesse du moteur d'entraînement. De nombreux professionnels préfère ce type de chambre "basse fidélité" en raison des échos chaleureux et sombres qu'elle produit.

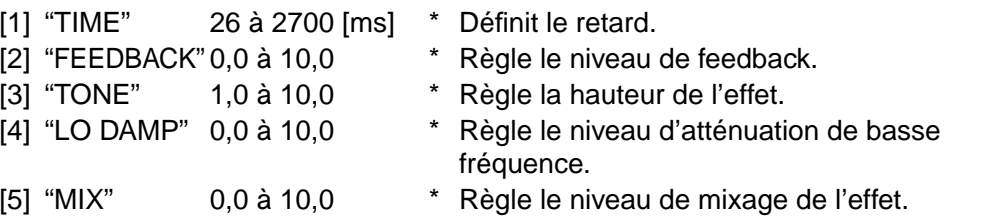

### **2. MULTI HEAD (MULTI HD)**

Cet effet reproduit une chambre d'écho à bande analogique comportant trois têtes de lecture. L'écho produit par chaque tête (A, B, C) possède sa propre boucle de feedback, ce qui permet de créer des effets d' écho "multiples" chaleureux et complexes.

39

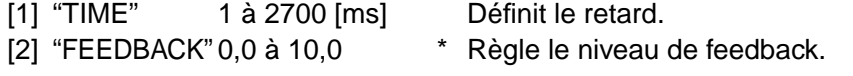

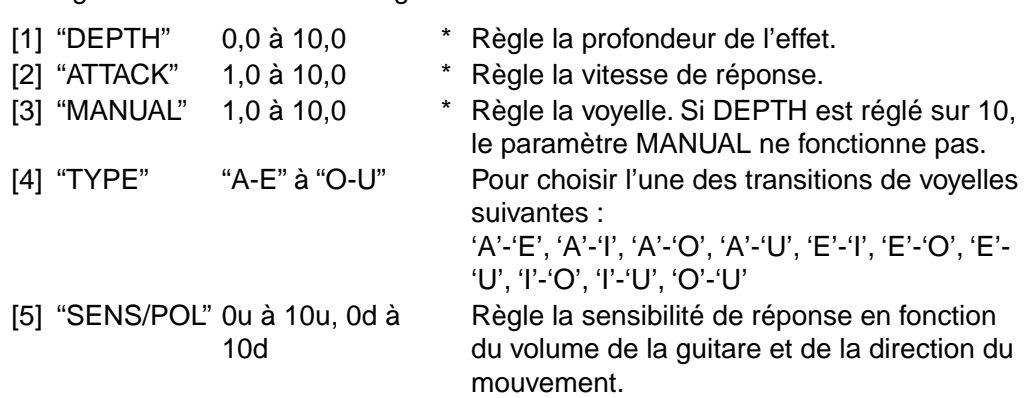

Il s'agit d'un effet de modulation vocale contrôlé par enveloppe. La voyelle émise

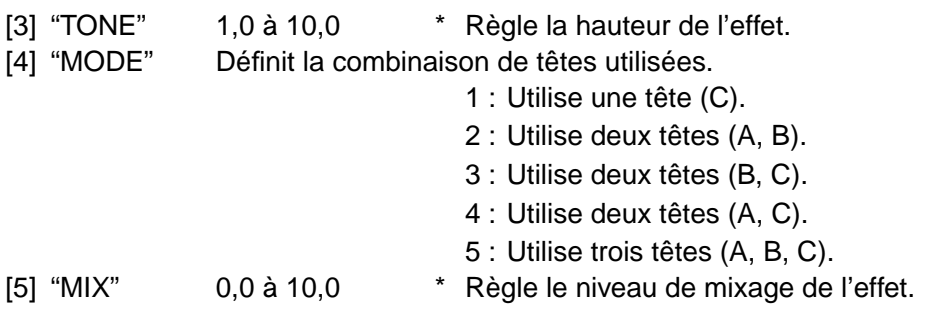

## **3. ANALOG DELAY (ANLG DL)**

Cet effet reproduit un effet Delay analogique utilisant un dispositif en chapelet (BBD = bucket-brigade device) au lieu d'un mécanisme à bande, en raison de son faible encombrement et de sa fiabilité. Il se caractérise par un son distordu et chaleureux.

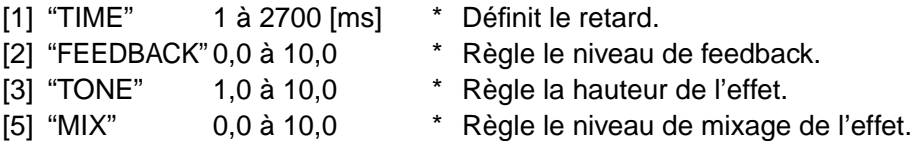

## **4. MOD DELAY (MOD DLY)**

Cet effet reproduit le premier dispositif de Delay numérique de Korg, le SDD-3000. Il peut aussi être utilisé pour produire des effets de "chorus" ou de "flanger" en réglant le paramètre TIME sur une faible valeur et en utilisant un oscillateur basse fréquence (LFO) pour moduler l'effet.

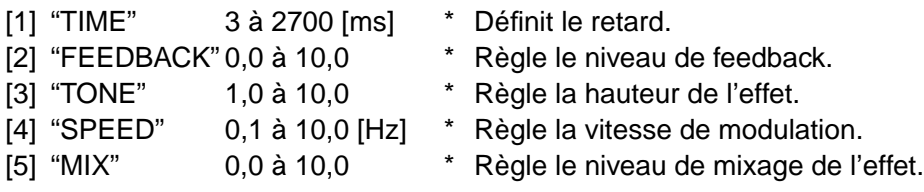

### **5. SWEEP DELAY (SWEEP DL)**

Cet effet reproduit aussi le SDD-3000. Vous pouvez utiliser l'enveloppe du signal de guitare pour contrôler le paramètre DELAY TIME et, en réglant le paramètre TIME sur une faible valeur et en augmentant le niveau de FEEDBACK, vous obtiendrez un effet "flanger" caractéristique. En outre, même avec des réglages plus classiques du paramètre TIME, vous pouvez produire des effets exceptionnels qui ne sont pas réalisables avec un simple oscillateur basse fréquence.

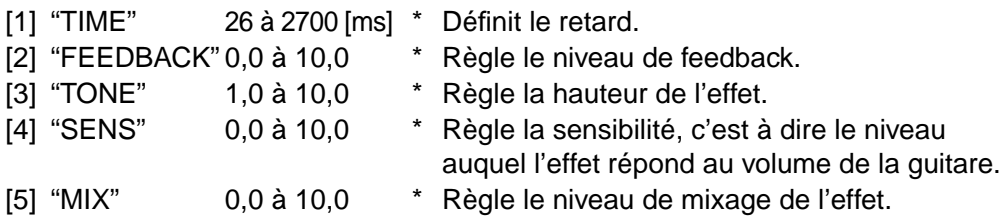

**DELAY**

### **6. 2TAP DELAY (2TAP DLY)**

Il s'agit d'un Delay multiple effectué par l'unité à Delay multiple numérique Korg DL 8000R. Deux Delays d'un temps différent sont attribués séparément à la voie gauche et à la voie droite, transformant une entrée mono en un signal stéréo. Cet effet peut aussi être utilisé comme un Delay "ping-pong".

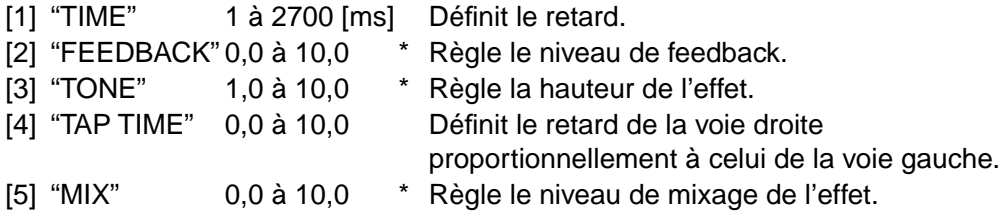

#### **7. CROSS DELAY (CROSS DL)**

Cet effet reproduit le dispositif de Delay Korg DL8000R réglé avec un feedback croisé : G→D et D→G.

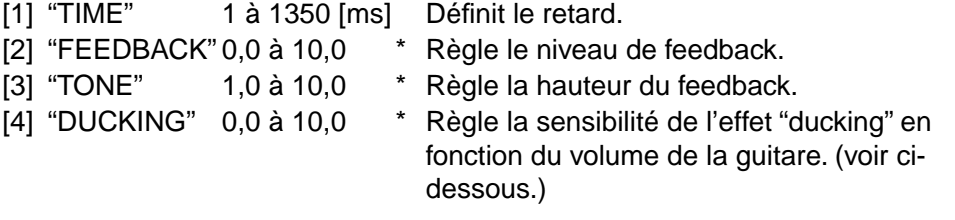

**CONSEIL :** Le "Ducking" est un effet qui abaisse automatiquement le volume du son de Delay lorsque le signal de sortie de la guitare est fort ; cela permet de restituer plus clairement la phrase jouée.

[5] "MIX" 0,0 à 10,0 \* Règle le niveau de mixage de l'effet Delay.

#### **8. RHYTHM DELAY (RHYTM DL)**

Cet effet reproduit un dispositif DL8000R où le paramètre TIME des deux sources de DELAY est automatiquement défini en fonction du paramètre RHYTHM que vous spécifiez.

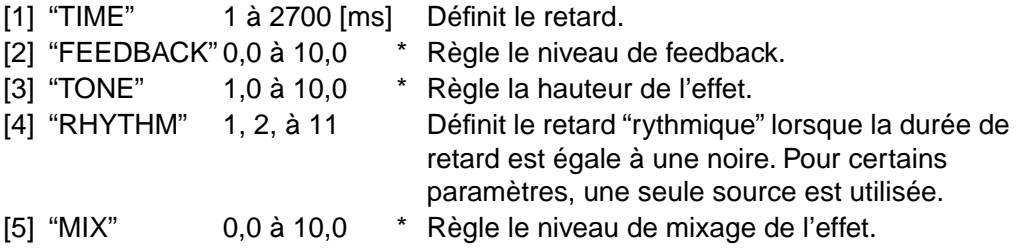

## **9. HOLD DELAY (HOLD DLY)**

Si vous attribuez le paramètre "HOLD DLY" au commutateur CONTROL, il vous sera possible de prolonger le son produit par l'effet Delay.

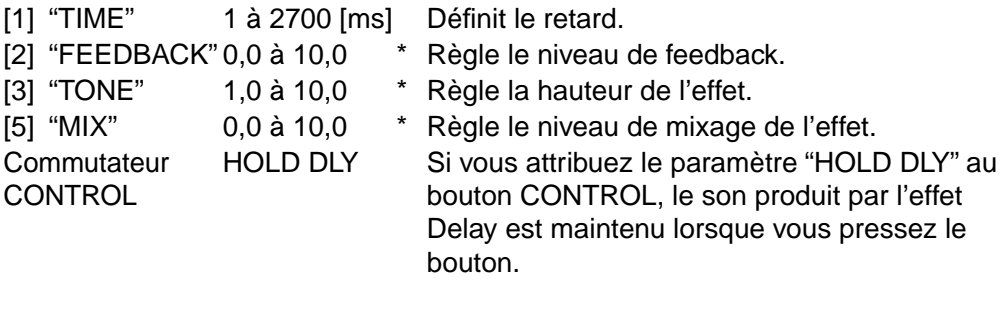

## **10. REVERSE DELAY (REVRS DL)**

Il s'agit d'un effet DIGITAL DELAY qui joue le son retardé en arrière. Cet effet permet d'obtenir des résultats "cool" en jouant de longues notes de manière liée.

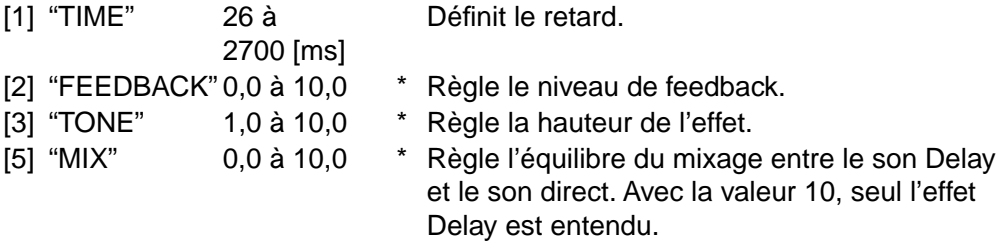

## **11. FREEZ**

Cet effet attribue le paramètre FREEZ au commutateur CONTROL. Lorsque vous pressez le commutateur CONTROL, le son que vous avez joué juste avant est prolongé (gelé). Lorsque le son est prolongé, le son direct n'est plus émis. Pressez de nouveau le commutateur CONTROL pour arrêter l'effet.

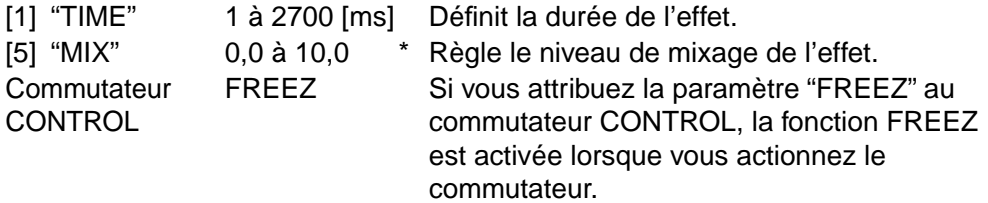

## **F. EFFETS REVERB**

Cette section présente les onze effets de réverbération à votre disposition.

\* : le signe astérisque indique un paramètre qui peut être contrôlé avec la pédale d'expression.

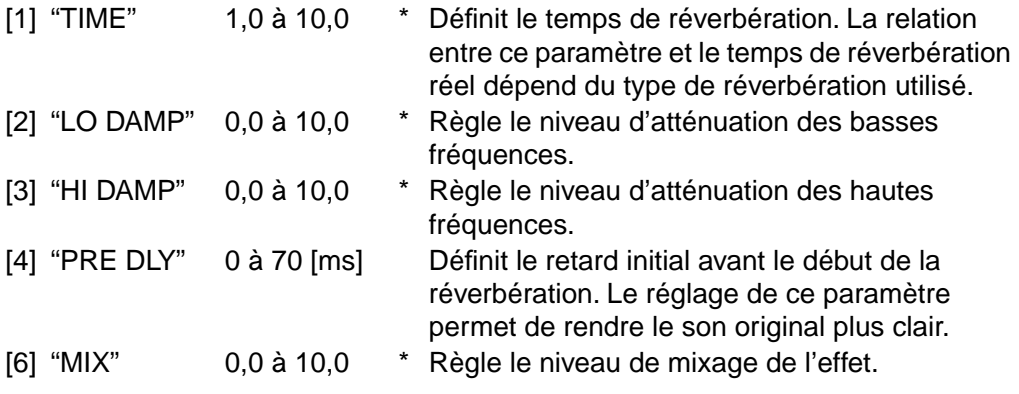

**REMARQUE :** Les paramètres ci-dessus s'appliquent aux 11 effets de réverbération suivants :

#### **1. SLAP**

Cet effet reproduit un espace exigu dont la réverbération est courte.

#### **2. SPRING**

Il s'agit d'une reproduction d'un dispositif de réverbération à ressort utilisé dans les amplis guitare : idéal pour le style "Surf" !

#### **3. BOUNCE**

Cet effet reproduit un dispositif de réverbération à ressort dont l'effet est plus dense.

### **4. PLATE**

Cet effet reproduit un type de dispositif de réverbération mettant en vibration une plaque métallique au lieu d'un ressort. Le temps de réverbération est réglé sur une faible valeur. L'effet est caractérisé par une attaque rapide et il convient à un jeu "percutant".

#### **5. GARAGE**

Cet effet reproduit la réverbération dense typique d'un garage.

#### **6. CHAMBER**

Cet effet a été créé en plaçant une enceinte et un micro dans une chambre d'écho (une pièce spécialement conçue et utilisée autrefois par les studios d'enregistrement). L'effet reproduit la réverbération d'une chambre d'écho "modérée".

43

**DELAY**

## **7. CANYON**

Cet effet reproduit le type de réverbération caractéristique d'un canyon.

### **8. ROOM**

Cet effet reproduit la réverbération typique d'une pièce normale, avec de nombreuses réflexions rapides.

## **9. STUDIO**

Cet effet reproduit la réverbération d'une grande pièce.

## **10. HALL**

Cet effet reproduit la réverbération d'une salle de concert, avec de nombreux échos.

## **11. ARENA**

Cet effet reproduit une salle de concert à la réverbération dense et homogène.

## <span id="page-50-0"></span>**Utilisation de la pédale d'expression pour contrôler les paramètres**

## <span id="page-50-1"></span>**FONCTIONNEMENT DE LA PÉDALE D'EXPRESSION**

Le AX3000G comporte une pédale d'expression intégrée permettant non seulement de contrôler l'effet wah-wah ou le volume, mais aussi un grand nombre de paramètres d'effets. Pour chaque programme, il est possible de spécifier quel effet doit être contrôlé par la pédale, et comment. L'effet attribué à la pédale d'expression peut être activé/désactivé en poussant la pédale d'expression à fond vers l'avant pour actionner le commutateur situé sous la pédale. Le voyant de la pédale d'expression est allumé ou éteint pour indiquer l'état de l'effet qui lui est attribué.

**REMARQUE :** Si vous utilisez la pédale d'expression comme pédale de volume, le voyant s'allume en orange. Dans ce cas, le commutateur situé sous la pédale est sans effet. Si vous utilisez la pédale d'expression pour contrôler un autre paramètre que le volume, le voyant s'allume en vert.

**CONSEIL :** Lorsque vous avez attribué un paramètre à la pédale d'expression, l'utilisation de la pédale produit le même effet que le bouton servant à modifier le programme correspondant. Cela signifie que lorsque vous utilisez la pédale, l'icône EDIT s'affiche. Lorsque vous créez le programme, il utilisera le son correspondant à la position de la pédale à ce moment. Toutefois, si la cible d'expression attribuée est "--OFF--", "VOLUME", "M/PITCH", "D/INPUT", ou "R/INPUT", le programme ne peut pas être modifié au moyen de la pédale.

#### **ATTRIBUTION RAPIDE DE LA CIBLE D'EXPRESSION**

La section ci-après explique comment définir facilement la cible d'expression.

À titre d'exemple, nous allons utiliser le bouton de sélection MODULATION pour choisir le paramètre PITCH SHIFTER. Afin que l'effet soit facilement audible, nous allons initialiser le paramètre PITCH SHIFTER. Si le paramètre PITCH SHIFTER est déjà sélectionné, tournez le bouton de sélection pour choisir un autre effet, puis sélectionnez à nouveau PITCH SHIFTER.

Lors de la configuration du paramètre PITCH SHIFTER, tournez le bouton de valeur 1 ou utilisez les touches </>
★ pour faire apparaître l'indication PITCH sur l'affichage du nom ; l'icône  $\leq$  apparaît. Dans cet état, si vous pressez sans relâcher (pendant une seconde) la touche EXP/CTL, l'affichage du nom indique COMPLETE. Le paramètre PITCH est alors attribué à la pédale d'expression, qui vous permet de contrôler la hauteur de l'effet PITCH SHIFT. À ce moment, l'icône apparaît sur l'affichage LCD. Si vous souhaitez effectuer des réglages plus avancés, pressez sur la touche EXP/CTL et définissez la valeur minimale ("EXP MIN", bouton de valeur 2) et la valeur maximale ("EXP MAX", bouton de valeur 3) du paramètre cible.

**Pédales**

**REMARQUE :** Si vous changez le type d'effet d'un paramètre attribué à la cible d'expression (c.-à-d. contrôlé par la pédale d'expression), la cible est initialisée à la valeur "--OFF--". (À l'exception toutefois de "D/INPUT" et "R/INPUT".)

**CONSEIL :** Si vous avez sélectionné "VOX WAH" comme type de pré-effet, le paramètre "P/MANUAL" (position wah) est automatiquement attribué à la pédale d'expression. Dans ce cas, si vous changez le type de pré-effet sans effectuer d'autre opération, les paramètres Target, Min, et Max reprennent automatiquement leur état antérieur. Cependant, si un paramètre de pré-effet a été choisi comme cible, il prendra la valeur "--OFF--" au lieu de son état antérieur.

**REMARQUE :** Lorsque la cible d'expression est changée, les valeurs MIN et MAX sont initialisées.

#### **CONFIGURATION DU PARAMÈTRE D'EXPRESSION**

Vous trouverez ci-après les éléments pouvant être définis.

Après avoir pressé la touche EXP/CTL pour la faire clignoter, vous pouvez définir les éléments suivants en tournant les boutons de valeur 1 à 3.

"\*/######" : Cible d'expression EXP (l'affichage de valeur indique EP) Bouton de valeur 1 "EXP MIN" : Valeur minimale du paramètre cible d'expression EXP Bouton de valeur 2 "EXP MAX" : Valeur maximale du paramètre cible d'expression EXP Bouton de valeur 3

**REMARQUE :** Il est possible de définir les éléments ci-dessus de manière individuelle pour chaque programme. Si vous passez à un autre programme ou si vous mettez l'appareil hors tension sans enregistrer le programme, tous les changements non enregistrés seront perdus.

En utilisant le même exemple que pour l'attribution rapide de la cible d'expression, voici comment attribuer le paramètre PITCH de l'effet de modulation PITCH SHIFTER à la pédale d'expression.

**1.** Sélectionnez PITCH SHIFTER au moyen du bouton de sélection MODULATION. Afin que l'effet soit facilement audible, nous allons initialiser le paramètre PITCH SHIFTER. Si le paramètre PITCH SHIFTER est déjà sélectionné, tournez le bouton de sélection pour choisir un autre effet, puis sélectionnez à nouveau PITCH SHIFTER.

**REMARQUE :** Si vous changez le type d'effet d'un paramètre attribué à la cible d'expression, la cible est initialisée à la valeur "--OFF--". (À l'exception toutefois de "D/INPUT" et "R/INPUT".)

**CONSEIL :** Si vous avez réglé le type de pré-effet sur "VOX WAH", le paramètre "P/ MANUAL" (position wah) est automatiquement attribué à la pédale d'expression. Si vous réglez le type de pré-effet sur une autre position sans effectuer d'autre réglages, la cible d'expression revient aussi automatiquement à sa valeur antérieure.

- **2.** Pressez la touche EXP/CTL et le voyant LCD de modulation arrête de clignoter.
- **3.** Utiliser les touches ▲/▼ ou tournez le bouton de valeur 1 pour afficher "M/ PITCH" sur l'affichage du nom. Le paramètre PITCH de l'effet PITCH SHIFTER est alors attribué à la pédale d'expression. de plus, l'icône apparaît sur l'affichage LCD.

**REMARQUE :** À la différence d'autres paramètres, PITCH n'est pas modifié lorsque vous le contrôler à partir de la pédale d'expression. De cette manière, la hauteur change progressivement même lorsque les paramètres MIN et MAX sont réglés sur des valeurs proches l'une de l'autre (c.-à-d. lorsque vous avez effectué des réglages pour que la pédale produise seulement une légère modification de la hauteur).

**REMARQUE :** Rien ne se passe lorsque l'effet cible attribué est sur "--OFF--".

La cible attribuée à la pédale d'expression est indiquée comme suit.

"\*/######"

\* : catégorie de paramètre d'expression

###### : Paramètre cible

**• Exemples**

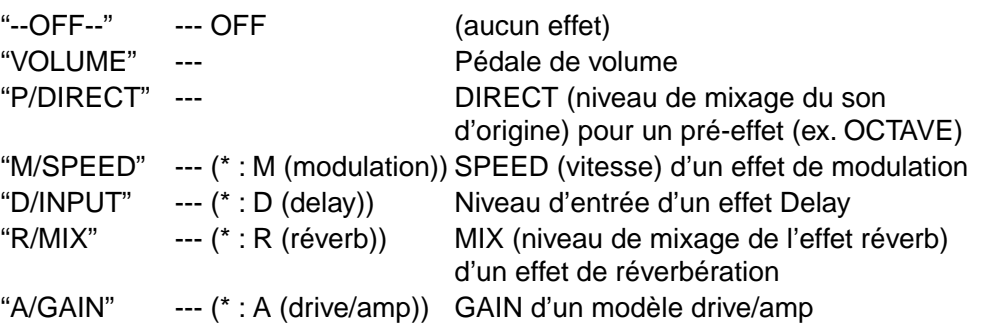

En plus des exemples que nous venons de voir, un grand nombre de cibles d'expression disponibles pour chaque modèle d'effet peuvent être librement attribuées à la pédale d'expression.

Si vous le souhaitez, vous pouvez effectuer des réglages plus avancés.

```
REMARQUE : Pour les paramètres "--OFF--", "VOLUME", "M/PITCH", "D/INPUT", 
et "R/INPUT", l'utilisation de la pédale d'expression ne permet pas de modifier les 
paramètres.
```
- **4.** Tournez le bouton de valeur 2 pour faire apparaître l'indication "EXP MIN" sur l'affichage du nom. Vous pouvez alors spécifiez la valeur du paramètre PITCH lorsque la pédale est en position minimale (en arrière). Réglez le paramètre à l'aide du bouton de valeur 2 ou des touches fléchées ▲/▼.
- **5.** Tournez le bouton de valeur 3 pour faire apparaître l'indication "EXP MAN" sur l'affichage du nom. Vous pouvez alors spécifiez la valeur du paramètre PITCH lorsque la pédale est en position maximale (en avant). Réglez le paramètre à l'aide du bouton de valeur 3 ou des touches fléchées ▲/▼.

Lors de l'utilisation de la pédale d'expression, le paramètre cible sera alors modifié dans les limites spécifiées ici.

**REMARQUE :** Lorsque la cible d'expression est changée, les valeurs MIN et MAX sont initialisées.

**6.** Pressez le commutateur EXIT pour revenir au mode précédent.

**REMARQUE :** Les changements effectués ne sont pas enregistrés dans la mémoire interne à moins de stocker le programme.

## <span id="page-53-0"></span>**PARAMÉTRAGE DU COMMUTATEUR DE CONTRÔLE**

Les paramètres suivants peuvent être attribués au commutateur de contrôle, de manière indépendante pour chaque programme.

Pressez la touche EXP/CTL et utilisez le bouton de valeur 5 pour sélectionner l'effet à contrôler.

#### **ACTIVATION/DÉSACTIVATION DE CHAQUE EFFET**

- "I/ON OFF" Activation/désactivation de l'insertion d'effet externe
- "P/ON OFF" Activation/désactivation du pré-effet
- "A/ON OFF" Activation/désactivation du modèle drive/amp
- "M/ON OFF" Activation/désactivation de l'effet de modulation
- "D/ON OFF" Activation/désactivation de l'effet Delay
- "R/ON OFF" Activation/désactivation de l'effet Reverb

**REMARQUE :** Le voyant LED du commutateur CONTROL indique l'état activé/ désactivé.

#### **UTILISATION DE TAP TEMPO POUR DÉFINIR UN PARAMÈTRE**

- "MOD TAP" Utilisez TAP TEMPO pour définir le paramètre de vitesse SPEED de l'effet de modulation.
- "DLY TAP" Utilisez TAP TEMPO pour définir le paramètre TIME de l'effet Delay.

**REMARQUE :** Le voyant du commutateur CONTROL clignote au tempo que vous spécifiez.

**REMARQUE :** L'intervalle maximal est de 10 secondes.

#### **CONTRÔLE D'EFFETS**

- "FLN TRIG" LFO START TRIGGER (déclenchement de l'oscillateur basse fréquence) de l'effet CLASSIC FLANGER
- "ROT SPD" SPEED SW (commutateur de vitesse) de l'effet Leslie ROTARY
- "HOLD DLY" HOLD (prolongation) de l'effet HOLD DELAY
- "FREEZ" Activation de l'effet FREEZ

**REMARQUE :** Si vous n'avez pas sélectionné un des effets applicables, rien ne sera contrôlé.

#### **CONTRÔLE DU SÉQUENCEUR ESS**

- "ESS CTL1" Mise en marche/arrêt du séquenceur ESS
- "ESS CTL2" Activation/désactivation de l'effet contrôlé par l'ESS
- "ESS TAP1" Utilisation de la fonction TAP TEMPO pour définir le temps jusqu'au pas suivant
- "ESS TAP2" Utilisation de la fonction TAP TEMPO pour définir le temps depuis le pas 1 jusqu'au dernier pas. (En mode alterné, cela correspond au temps d'un cycle jusqu'au retourau pas 1)
- "ESS TRIG" La séquence démarre au pas 1

**REMARQUE :** Les fonctions ESS TAP1, ESS TAP2, et ESS TRIG n'ont aucun effet si la vitesse SPEED de l'effet est définie sur PEdL.

**REMARQUE :** Les fonctions ESS CTL2, ESS TAP1, ESS TAP2, et ESS TRIG n'ont aucun effet si le séquenceur ESS est arrêté.

**REMARQUE :** Pour les fonctions ESS TAP1 et ESS TAP2, le voyant LED du commutateur CONTROL clignote au tempo spécifié.

**REMARQUE :** L'intervalle maximal est de 10 secondes.

## **RÈGLAGE DE LA SENSIBILITÉ DE LA PÉDALE**

Si vous remarquez qu'en poussant à fond ou en ramenant complètement en arrière la pédale d'expression du AX3000G l'effet ou le volume n'atteint pas respectivement sa valeur maximale ou minimale, même lorsque les paramètres Min et Max sont réglés respectivement à leur valeur minimale et maximale, il est alors nécessaire de procéder au réglage indiqué ci-après afin que la pédale d'expression du AX3000G retrouve son usage intégral sur toute sa course.

**REMARQUE :** Lors du réglage de la sensibilité, utilisez votre main pour actionner la pédale. Un réglage précis peut être difficile à obtenir avec le pied.

- **1.** Mettez l'appareil hors tension.
- **2.** En pressant simultanément la touche EXP/CTL et la touche ▲, mettez l'appareil sous tension. L'affichage du nom indique EXP MAX.
- **3.** Ramenez lentement la pédale d'expression vers vous (en arrière), et retirez votre main de la pédale lorsqu'elle arrive en fin de course.

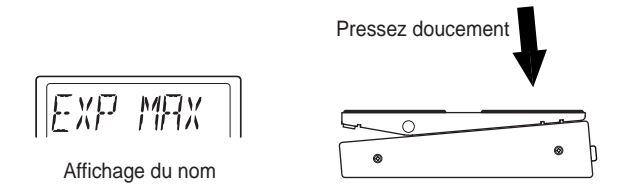

**REMARQUE :** Si vous souhaitez abandonner la procédure d'étalonnage, pressez la touche EXIT.

**4.** Pressez la touche WRITE. L'affichage du nom indique EXP MIN.

**5.** Poussez lentement la pédale d'expression (en avant), et retirez votre main de la pédale lorsqu'elle arrive en fin de course.

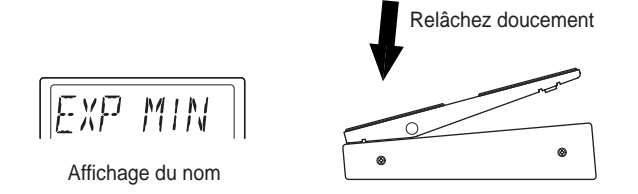

**6.** Pressez la touche WRITE.

L'affichage du nom indique COMPLETE pendant une seconde, puis le AX3000G retourne à son mode de fontionnement normal.

Si la sensibilité n'a pas pu être réglée correctement, l'affichage du nom indique ERROR, puis EXP MAX continuellement. Dans ce cas, répétez la procédure à partir du pas 3.

**REMARQUE :** Si après plusieurs tentatives vous ne parvenez toujours pas à régler la sensibilité de la pédale, il peut s'agir d'un dysfonctionnement du AX3000G. Dans ce cas, contactez votre distributeur Korg ou le magasin dans lequel vous avez acheté l'appareil.

## **Utilisation du séquenceur ESS pour contrôler un paramètre**

e séquenceur ESS (Expression Step Sequencer) contrôle de nombreux paramètres d'effets de façon séquentielle, ce qui vous permet de traiter le son de manières totalement nouvelles. Par exemple, vous pouvez utiliser e séquenceur ESS (Expression Step Sequencer) contrôle de nombreux<br>paramètres d'effets de façon séquentielle, ce qui vous permet de traiter l<br>son de manières totalement nouvelles. Par exemple, vous pouvez utilise<br>le séquenc modulation, afin de créer une modulation complexe qu'il aurait été impossible d'obtenir auparavant. Vous pouvez contrôler le paramètre MANUAL des effets VOX WAH ou FILTRON pour produire des sons wah-wah séquentiels, ou le paramètre de hauteur PITCH de l'effet PITCH SHIFTER pour créer des effets d'arpège.

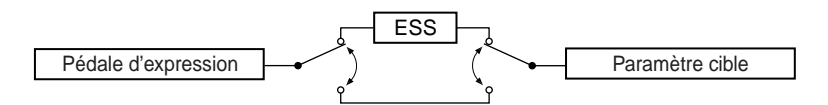

La fonction ESS du AX3000G intervient entre la pédale d'expression et le paramètre cible spécifié. Lorsque vous activez la fonction ESS, le séquenceur contrôle le paramètre cible attribué à la pédale, et la pédale d'expression contrôle le séquenceur ESS.

#### **PARAMÈTRES ESS**

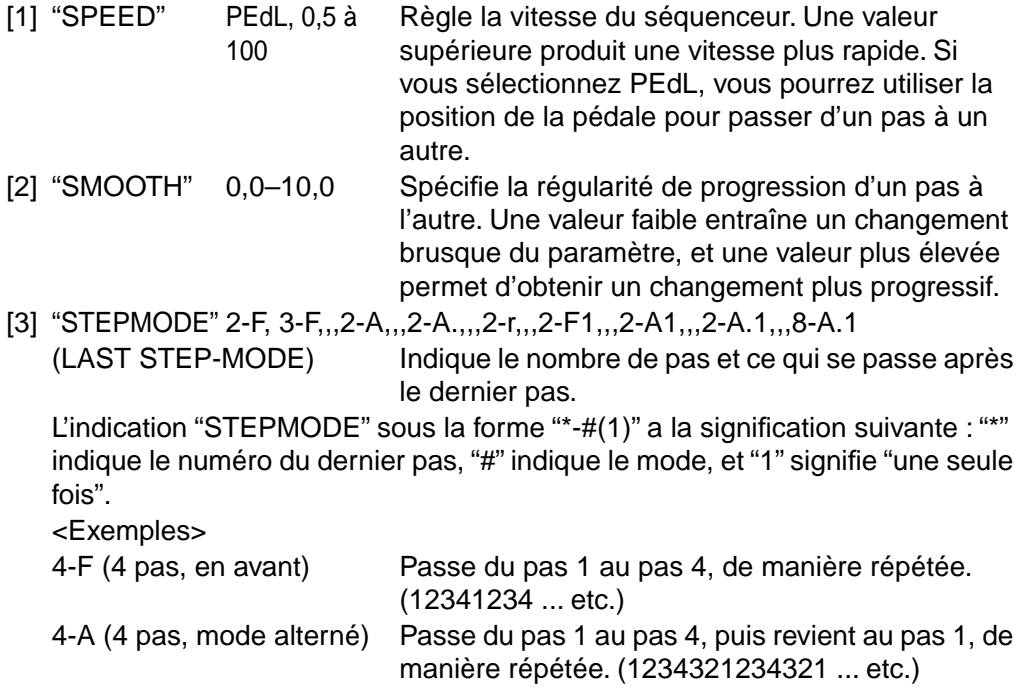

**ESS**

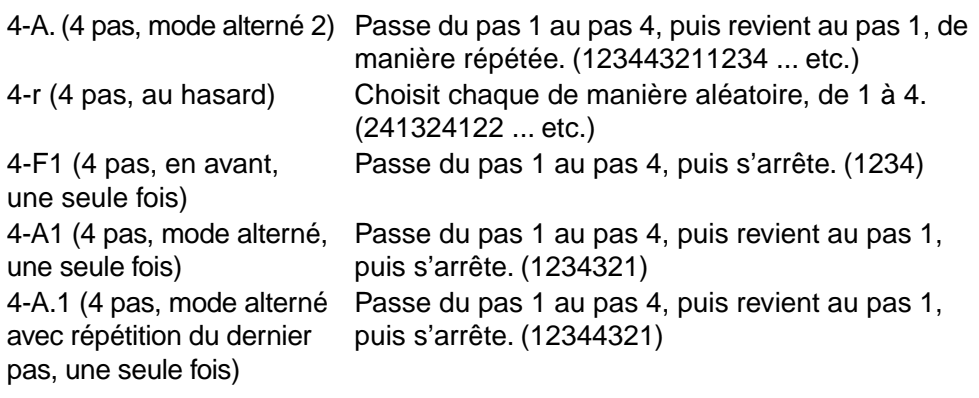

**CONSEIL :** Sur l'affichage ESS, le nombre de voyants LED (1 à 8) correspondant au dernier pas spécifié s'allument en vert.

**REMARQUE :** Si vous sélectionnez le mode "une seule fois" ("\*-#1"), le paramètre revient à la valeur spécifiée pour l'effet choisi lorsque toutes les pas ont été réalisés.

[4], [5] "STEP" 1 à 8 Utilisez le bouton de valeur 4 pour sélectionner le pas à modifier, puis le bouton de valeur 5 pour spécifier la valeur de ce pas.

**CONSEIL :** Lors de la configuration du paramètre STEP, vous pouvez utiliser les touches √/® pour parcourir les pas 1 à 8, et les touches ▲/▼ pour choisir la valeur de chaque pas.

#### **ATTRIBUTION DU PARAMÈTRE CIBLE CONTRÔLÉ PAR LE SÉQUENCEUR ESS**

L'attribution d'un paramètre cible au séquenceur ESS s'effectue de la même manière que l'attribution d'un paramètre cible à la pédale d'expression.

**CONSEIL :** Pour de plus amples informations, reportez-vous à la section ["Fonctionnement de la pédale d'expression", page 45.](#page-50-1)

Si un paramètre cible est déjà attribué à la pédale, ce paramètre sera alors contrôlé par le séquenceur.

#### **EXEMPLE DE PARAMÉTRAGE DU SÉQUENCEUR ESS**

Dans cet exemple, nous supposons que vous avez attribué à la pédale d'expression le paramètre PITCH de l'effet PITCH SHIFTER comme paramètre cible. Avant de continuer, attribuez à la pédale d'expression ce paramètre cible (voir page [45](#page-50-1)).

- **1.** Pressez la touche EXP STEP SEQ pour activer l'ESS.
- **2.** Placez le bouton de valeur 1 SPEED sur PEdL ; ceci a pour effet d'arrêter le séquenceur.
- **3.** Utilisez le bouton de valeur 3 pour définir le fonctionnement du séquenceur. Pour cet exemple, choisissez "8-A" afin que le séquenceur exécute les pas 1 à 8 de manière cyclique.
- **4.** Spécifiez la valeur pour chaque pas. Utilisez d'abord le bouton de valeur 4 pour attribuer au paramètre STEP la valeur 1, puis au moyen du bouton de valeur 5 attribuez au paramètre VALUE la valeur 0.
- **5.** Répétez l'étape précédente pour chaque pas (2 à 8), en leur attribuant respectivement les valeurs 2, 4, 5, 7, 9, 11, et 12.
- **6.** Lorsque vous avez terminé les réglages, vérifiez la configuration en tournant le bouton de valeur 4. En fonction de la hauteur du son de votre guitare, la hauteur change dans l'ordre C (do), D (ré), E (mi), F (fa), G (sol), A (la), B (si), et C (do).
- **7.** Utilisez le bouton de valeur 1 pour régler le paramètre SPEED ; le séquenceur fonctionne alors. Les huit diodes LED de l'affichage ESS, situé à gauche de la pédale, s'allument en synchronisation avec le séquenceur.
- **8.** Réglez ensuite le paramètre SMOOTH (bouton de valeur 2) pour définir la régularité de changement de pas.

**CONSEIL :** Utilisez la pédale d'expression pour contrôler la vitesse du séquenceur. Si le paramètre SPEED est réglé sur PEdL, la pédale d'expression peut être utilisée pour contrôler le déroulement des pas.

**CONSEIL :** Si vous poussez la pédale d'expression à fond vers l'avant afin d'actionner le commutateur situé sous la pédale, l'effet attribué au paramètre cible est alors activé/désactivé.

Lorsque vous avez terminé les réglages, enregistrez (écrivez) le programme. Pour définir les valeurs MIN et MAX du paramètre de vitesse de déroulement de séquence contrôlé par la pédale d'expression, activez l'ESS et pressez la touche EXP/CTL ; puis utilisez MIN SPEED (bouton de valeur 2) et MAX SPEED (bouton de valeur 3) pour spécifier la valeur minimale et maximale.

#### **UTILISATION DU COMMUTATEUR DE CONTRÔLE POUR CONTRÔLER LE SÉQUENCEUR ESS**

Le commutateur de contrôle peut servir à commander certaines fonctions de l'ESS, telles que la mise en marche et l'arrêt.

Pour cela, pressez la touche EXP/CTL et utilisez le bouton de valeur 5 pour sélectionner parmi les choix disponibles la manière dont le commutateur de contrôle doit commander l'ESS.

- "ESS CTL1" Mise en marche/arrêt du séquenceur ESS
- "ESS CTL2" Activation/désactivation de l'effet contrôlé
- "ESS TAP1" Utilisation de la fonction TAP TEMPO pour définir le temps jusqu'au pas suivant
- "ESS TAP2" Utilisation de la fonction TAP TEMPO pour définir le temps depuis le pas 1 jusqu'au dernier pas.
- "ESS TRIG" Démarrage de la séquence à partir du pas 1

**REMARQUE :** Les fonctions ESS TAP1, ESS TAP2, et ESS TRIG n'ont aucun effet si le paramètre ESS SPEED est réglé sur PEdL.

**REMARQUE :** Les fonctions ESS CTL, ESS TAP1, ESS TAP2, et ESS TRIG n'ont aucun effet si le séquenceur ESS est arrêté.

**REMARQUE :** Pour les fonctions ESS TAP1 et ESS TAP2, le voyant LED du commutateur CONTROL clignote au tempo spécifié.

**REMARQUE :** L'intervalle maximal est de 10 secondes.

**REMARQUE :** Si vous avez sélectionné ESS CTL1 (ou CTL2) et que le paramètre LAST STEP-MODE est sur un mode "une seule fois" ("\*-#1"), la séquence démarre au pas 1 à chaque fois que vous pressez le commutateur de contrôle, et l'ESS (ou l'effet correspondant) s'arrête lorsque le dernier pas est terminé. Si vous pressez le commutateur de contrôle avant que les pas soient terminés, la séquence recommence à partir du pas 1.

**REMARQUE :** Si vous avez sélectionné ESS TAP1 ou ESS TAP2, et que le paramètre LAST STEP-MODE est sur un mode "une seule fois", la séquence démarre au pas 1 à chaque fois que vous pressez le commutateur de contrôle.

## **Contrôle MIDI**

IDI signifie "Musical Instrument Digital Interface" (interface numérique pour instruments de musique), il s'agit d'une norme de codification de données numériques qui est utilisée dans le monde entier pour échanger M <sup>IDI</sup> signifie "Musical Instrument Digital Interface" (interface numérique<br>pour instruments de musique), il s'agit d'une norme de codification de<br>divers types de données musicales entre instruments de musique électroniqu ordinateurs. Lorsque des appareils MIDI sont reliés au moyen de câbles MIDI, ils peuvent échanger des données, même s'ils proviennent de fabricants différents.

Le AX3000G peut utiliser la norme MIDI pour communiquer, selon les manières indiquées ci-après, avec un autre appareil MIDI. Il est possible de :

- Utiliser le AX3000G pour actionner des programmes sur un appareil MIDI externe, ou d'actionner les programmes du AX3000G à partir d'un appareil MIDI externe. → "Changement de programmes"
- Utiliser une pédale supplémentaire connectée à l'appareil pour contrôler un appareil MIDI externe, ou utiliser un appareil MIDI externe pour contrôler le volume ou les effets du AX3000G. → "Changement de contrôles"
- Utiliser le logiciel "Sound Editor" pour définir les paramètres. → "Changement des paramètres"
- Sauvegarder (enregistrer) et restaurer (charger) les données des programmes du AX3000G. → "Sauvegarde et restauration des données de programmes"

**REMARQUE :** Pour réaliser les opérations décrites ci-dessus, vous devez connecter le AX3000G et l'appareil MIDI externe via un câble MIDI et définir les canaux MIDI comme il convient. → "Connexion d'un appareil MIDI ou d'un ordinateur", "Configuration du canal MIDI"

**REMARQUE :** Si l'appareil MIDI externe ne reconnaît pas certains types de messages MIDI, ces messages ne pourront pas être utilisés pour le contrôle. Vérifiez le "Tableau d'applications MIDI" du AX3000G ainsi que celui de l'l'appareil MIDI externe.

## **CONNEXION D'UN L'APPAREIL MIDI OU D'UN ORDINATEUR**

Si vous souhaitez contrôler un l'appareil MIDI externe à partir du AX3000G, utilisez un câble MIDI pour relier la prise MIDI OUT du AX3000G à la prise MIDI IN de l'appareil MIDI externe.

Si vous souhaitez contrôler le AX3000G à partir d'un séquenceur MIDI ou d'un autre appareil MIDI externe, utilisez un câble MIDI pour relier la prise MIDI OUT de l'appareil MIDI externe à la prise MIDI IN du AX3000G.

Lorsque vous connectez le AX3000G à un séquenceur MIDI ou à un appareil de montage, les données doivent normalement être envoyées dans les deux sens ; pour cette raison il est nécessaire de relier d'une part la prise MIDI OUT du AX3000G à la prise MIDI IN de l'appareil MIDI externe et, d'autre part, la prise MIDI OUT de l'appareil MIDI externe à la prise MIDI IN du AX3000G, au moyen de câbles MIDI.

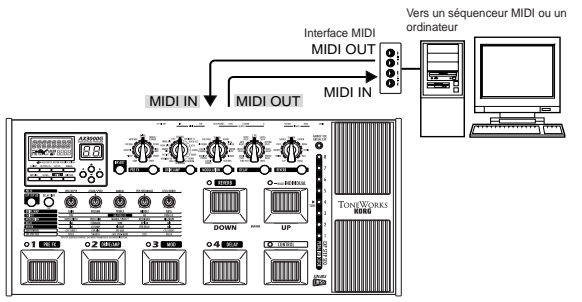

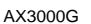

**OFTS USE SOME ANDI OF SOME SOUTHER INTERFACT AND REMARQUE : Pour connecter** votre ordinateur au AX3000G, il est nécessaire d'utiliser une interface MIDI. Certaines interfaces MIDI ne permettent pas d'envoyer ou de recevoir correctement tous les messages MIDI.

## **CONFIGURATION DU CANAL MIDI (GLOBAL "MIDI CH")**

Afin de pouvoir échanger des données avec un appareil MIDI externe, le canal MIDI du AX3000G et le canal MIDI de l'appareil MIDI externe doivent être configurés de manière semblable. Pour configurer le canal MIDI, procédez comme suit :

- **1.** Pressez la touche GLOBAL.
- **2.** L'affichage du nom indique "MIDI CH". Si un autre paramètre est sélectionné, pressez les touches √/® pour modifier l'affichage.
- **3.** Utilisez le bouton de valeur 1 ou les touches ▲/▼ pour configurer le canal MIDI du AX3000G.
- **4.** Configurez le canal MIDI de l'appareil MIDI externe connecté.

**CONSEIL :** Pour de plus amples informations au sujet du canal MIDI de votre appareil MIDI externe, reportez-vous au Guide d'utilisation de ce matériel.

## **CHANGEMENT DE PROGRAMMES (GLOBAL "PCHG OUT")**

Lorsque vous changez les programmes sur le AX3000G, un message de changement de programme est envoyé de la prise MIDI OUT, ce qui entraîne un changement de programme au niveau de l'appareil MIDI externe. De même, lorsque le AX3000G reçoit un message de changement de programme, le programme de l'appareil change automatiquement.

Pour spécifier si un message de changement de programme doit être envoyé de la prise MIDI OUT lorsque vous changez les programmes sur le AX3000G, procédez comme indiqué ci-après :

**REMARQUE :** Les numéros de changement de programmes non utilisés par le AX3000G sont ignorés. Pour de plus amples informations sur les numéros de changement de programmes utilisés par le AX3000G, reportez-vous à la fin de ce Guide d'utilisation.

- **1.** Pressez la touche GLOBAL.
- **2.** Pressez les touches √/® pour faire apparaître l'indication "PCHG OUT" sur l'affichage du nom.

**3.** Spécifiez si les messages de changement de programmes doivent être envoyés. Utilisez le bouton de valeur 1 ou les touches fléchées ▲/▼ pour spécifier le choix voulu.

"OFF" : Les messages de changement de programmes ne seront pas envoyés.

"On" : Les messages de changement de programmes seront envoyés.

## **CHANGEMENT DE CONTRÔLES (GLOBAL "CCHG I/O")**

Lorsque vous utilisez la pédale d'EXPRESSION, le commutateur de contrôle ou les commutateurs de programmes du AX3000G, des messages de changement de contrôles sont envoyés. Cela signifie que les fonctions associées aux numéros de changement de contrôles sur un appareil MIDI externe connecté peuvent être contrôlées en temps réel.

De même, lorsque le AX3000G reçoit des messages de changement de contrôles provenant d'un appareil MIDI externe, il est contrôlé de la même manière que si sa propre pédale était actionnée.

Pour consulter la liste des fonctions qui peuvent être contrôlées à partir d'un appareil MIDI externe, reportez-vous à l'étape 4.

Pour spécifier si le AX3000G doit envoyer et recevoir les messages de changement de contrôles, procédez comme suit :

- **1.** Pressez la touche GLOBAL.
- **2.** Pressez les touches √/® pour faire apparaître l'indication "CCHG I/O" sur l'affichage du nom.
- **3.** Spécifiez si tous les messages de changement de contrôles doivent être envoyés ou reçus. Utilisez le bouton de valeur 1 ou les touches fléchées ▲/▼ pour spécifier le choix voulu.

"On" active l'envoi et la réception des messages. "OFF" désactive l'envoi et la réception des messages.

**REMARQUE :** Si ce paramètre est réglé sur "OFF", aucun message de changement de contrôles ne sera envoyé ou reçu, même si vous spécifiez des numéros de changement de contrôles de manière individuelle à l'étape 4.

4. Pressez simultanément sur les touches ◀/▶ pour accéder à l'écran permettant de définir les numéros de contrôle de manière individuelle. Utilisez les touches √/® pour sélectionner chaque paramètre de contrôle.

Les paramètres de contrôles sont à sélectionner dans l'ordre suivant :

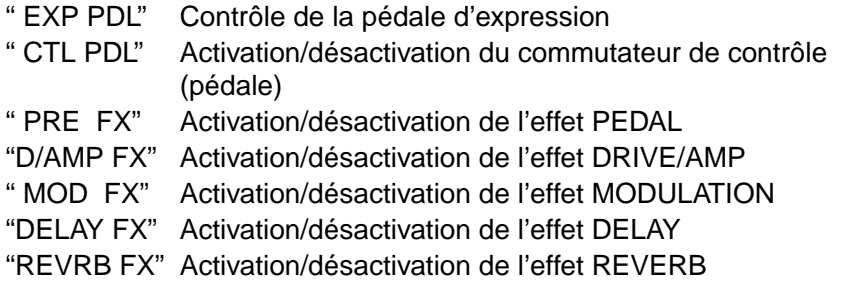

**5.** Pour chaque paramètre, spécifiez si le AX3000G doit envoyer et recevoir les messages de changement de contrôles. Si vous souhaitez que le AX3000G envoie et reçoive les messages pour un paramètre déterminé, spécifiez le numéro de changement de contrôle. Sélectionnez un paramètre et utilisez le bouton de valeur 1 ou les touches fléchées ▲/▼ pour spécifier le choix voulu.

"OFF" : Les messages de changement de contrôles ne sont ni envoyés ni recus.

"CC00"–"CC95" : Lorsque vous utilisez un paramètre de contrôle, les messages correspondant au numéro de changement de contrôles 00 à 95 sont envoyés. De même, le AX3000G est contrôlé lorsqu'il reçoit d'un appareil MIDI externe des messages portant le même numéro de changement de contrôles.

**6.** Pour revenir à l'écran de configuration de l'envoi et de la réception de tous les messages de changement de contrôles, pressez simultanément les touches √/®.

## **CHANGEMENT DE PARAMÈTRES (GLOBAL "SYEX OUT")**

Lorsque vous utilisez les boutons ou les touches du AX3000G pour modifier la valeur d'un paramètre, des données système telles que les changements de paramètres sont envoyées.

Si vous souhaitez que les paramètres du AX3000G soient envoyés à un appareil MIDI externe, spécifiez le paramètre "SYEX OUT" sur la valeur "On". Normalement, le paramètre "SYEX OUT" doit être réglé sur "On" lors de l'utilisation du logiciel Sound Editor.

Cette option sert à spécifier si le AX3000G doit envoyer les changements de paramètres.

- **1.** Pressez la touche GLOBAL.
- **2.** Pressez les touches √/® pour faire apparaître l'indication "SYEX OUT" sur l'affichage du nom.
- **3.** Spécifiez si les messages de changement de paramètres doivent être envoyés. Utilisez le bouton de valeur 1 ou les touches fléchées ▲/▼ pour spécifier le choix voulu.
	- "OFF" :Les messages de changement de paramètres ne seront pas envoyés.
	- "On" : Les messages de changement de paramètres seront envoyés.

**REMARQUE :** Lorsque le AX3000G reçoit des messages de changements de paramètres ou d'autres messages système, ses paramètres, modes, ou numéros de programmes changent en conséquence, quelle que soit la valeur choisie pour le paramètre "SYEX OUT".

## **SAUVEGARDE ET RESTAURATION DES DONNÉES DE PROGRAMMES (GLOBAL "DUMP CUR", "DUMP ALL")**

Toutes les données du AX3000G (y compris ses programmes) peuvent être envoyés ou reçus sous forme de messages système. L'échange de ce type de données avec un appareil externe au moyen de messages système est appelé un "vidage". En exécutant un vidage, les programmes du AX3000G que vous avez créés peuvent être sauvegardés (stockés) sur un appareil MIDI externe de stockage ou sur un séquenceur capable d'envoyer et de recevoir des messages système. Vous pouvez ensuite, si nécessaire, restaurer les données sur le AX3000G. Une telle possibilité vous permet de gérer un grand nombre de programmes. Vous pouvez aussi utiliser cette méthode pour copier des données de programmes entre deux AX3000G connectés.

Il existe deux manières d'envoyer des données de programmes : un programme à la fois, ou bien tous les programmes en une seule fois. Lors de l'envoi de tous les programmes en une seule fois, toutes les données du AX3000G sont aussi envoyées, y compris les paramètres de vidage et les paramètres MIDI.

**REMARQUE :** Vous pouvez envoyer des vidages quelle que soit la valeur choisie pour le paramètre "SYEX OUT". Toutefois, si vous souhaitez transférer des données de programmes entre deux AX3000G, nous vous recommandons de spécifier le paramètre "SYEX OUT" sur la valeur "OFF". Si le paramètre "SYEX OUT" est réglé sur "On", l'utilisation des boutons, des touches et autres commandes peut modifier les paramètres de l'autre AX3000G de manière inattendue.

#### **SAUVEGARDE**

- **1.** Connectez la prise MIDI OUT du AX3000G à la prise MIDI IN de l'appareil destiné à recevoir le vidage.
- **2.** Si vous souhaitez envoyer seulement un programme, utilisez le mode de sélection de programme pour choisir le programme voulu.
- **3.** Pressez la touche GLOBAL.
- **4.** Pressez les touches √/® pour faire apparaître l'indication "DUMP CUR" ou "DUMP ALL" sur l'affichage du nom.

"DUMP CUR" (Vider les données du programme actuel) : Les données du programme sélectionné seront envoyées. Si vous êtes en train de modifier le programme (et que vous ne l'avez pas encore enregistré), les paramètres actuels seront envoyés.

"DUMP ALL" (Vider toutes les données) : Toutes les données du AX3000G seront envoyées.

**5.** Placez l'appareil qui reçoit les données dans un mode qui lui permet d'enregistrer le vidage.

**REMARQUE :** Pour de plus amples informations, reportez-vous au Guide d'utilisation de l'appareil utilisé pour recevoir le vidage.

**6.** Pressez la touche WRITE du AX3000G pour commencer l'envoi. Lorsque l'envoi est terminé, l'indication "COMPLETE" s'affiche et l'appareil retourne à l'écran de l'étape 4. (Pour un vidage "DUMP ALL", l'affichage indique "SEND".) **REMARQUE :** Lors de l'envoi des données, ne touchez à aucun bouton ou touche du AX3000G, ni à sa pédale, et ne mettez jamais l'appareil hors tension.

#### **RESTAURATION**

- **1.** Reliez la prise MIDI OUT de l'appareil d'envoi (sur lequel sont stockées les données à restaurer) à la prise MIDI IN du AX3000G.
- **2.** Configurez l'appareil MIDI d'envoi et le AX3000G sur le même canal MIDI. Si le AX3000G reçoit des données qui ont été antérieurement envoyées à l'appareil MIDI externe, sélectionnez le même canal que celui utilisé lors de cette opération d'envoi.
- **3.** Envoyez le vidage à partir de l'appareil MIDI externe. Lorsque le AX3000G est en train de recevoir les données, l'affichage indique "RECEIVE". Lorsque la réception s'est terminée avec succès, l'affichage indique "COMPLETE". Si une erreur se produit, l'affichage indique "ERROR" ; dans ce cas, essayez d'envoyer les données à nouveau.

**REMARQUE :** Pour de plus amples informations, reportez-vous au Guide d'utilisation de l'appareil utilisé pour envoyer le vidage.

**REMARQUE :** Lors de l'envoi des données, ne touchez pas les boutons, les touches et les pédales du AX3000G, et ne mettez jamais l'appareil hors tension.

**4.** Si vous effectuez une réception de données pour un seul programme, sélectionnez la banque et le programme cible de stockage, puis enregistrer les données. ([p. 22](#page-27-0))

**REMARQUE :** Les données du programme ne sont pas stockées dans la mémoire du AX3000G, sauf si vous les enregistrez.

**CONSEIL :** Lorsque le AX3000G reçoit un vidage total, toutes ses données sont remplacées automatiquement. Toutefois, les données en cours de modification (ex. la mémoire tampon) ne sont pas affectées.

## **Restauration des programmes prédéfinis**

e chapitre explique comment restaurer les programmes et les paramètres du AX3000G à leur état d'origine. C

**REMARQUE :** L'exécution de cette procédure a pour effet d'effacer tous les programmes que vous avez créés et enregistrés dans le AX3000G, et restaure les programmes par défaut. Les paramètres MIDI seront aussi réinitialisés. Si vous souhaitez conserver certains programmes ou paramètres, vous devez auparavant exécuter un vidage pour les sauvegarder, ou vous pouvez utiliser la "feuille de programmes" (l'encart inséré à la fin de ce Guide d'utilisation) pour noter vos paramètres.

- **1.** En pressant simultanément les touches ▲/▼ et le commutateur EXIT, mettez l'appareil sous tension. L'affichage indique "P", les voyants des touches 1 à 4 clignotent et la question "RELOAD?" apparaît sur l'affichage du nom. Relâchez les touches et le commutateur que vous aviez pressés.
- **2.** Si à cette étape vous décidez de ne pas exécuter cette opération, vous pouvez appuyer sur le commutateur EXIT.
- **3.** Pressez la touche WRITE. L'affichage du nom indique "LOADING", et les données prédéfinies en usine commencent à être restaurées. Lorsque le chargement des données est terminé, l'affichage du nom indique "COMPLETE" et le AX3000G passe automatiquement en mode de sélection de programme.

**REMARQUE :** Ne mettez jamais l'appareil hors tension durant cette opération de restauration.

**d'origine**

# **Dépannage**

i vous pensez que l'appareil ne fonctionne pas correctement, veuillez tout d'abord consulter ce chapitre. Si vous ne parvenez pas à résoudre le problème après avoir suivi les recommandations ci-après, contactez votre I vous pensez que l'appareil ne fonctionne<br>
d'abord consulter ce chapitre. Si vous ne p<br>
problème après avoir suivi les recommanc<br>
revendeur Korg ou un réparateur agréé par Korg.

#### **1. L'appareil ne se met pas sous tension**

- L'adaptateur secteur est-il branchée à la prise de courant continu (DC) 9 V située à l'arrière de l'appareil ?
- L'adaptateur secteur est-il branché dans une prise secteur (CA) ?
- L'adaptateur secteur a t'il pu être endommagée ?

## **2. Il n'y a pas de son**

- Le volume de votre guitare est il "monté" ?
- Les deux extrémités du câble de votre guitare sont-elles raccordées aux bonnes prises ?
- Votre câble de guitare est-il en bon état ?
- Le bouton OUTPUT LEVEL situé sur le panneau arrière est-il "baissé" ?
- Vérifiez les paramètres GAIN, VOLUME, TREBLE, MIDDLE, BASS, et PROG LVL. Avec certains types d'amplis, il est possible qu'aucun son ne soit audible lorsque les paramètres TREBLE, MIDDLE, et BASS sont "baissés" : exactement comme l'ampli d'origine !
- Le volume de certains effets est-il abaissé ?
- Une pédale d'expression est-elle en position minimale, avec un paramètre attribué tel que DRIVE ou LEVEL ?
- Avez-vous activé la fonction MUTE (silence) ? Pour désactiver la fonction MUTE, reportez-vous au chapitre ["Accordeur \(Bypass, Mute\)", page 24](#page-29-0).
- **3. Vous n'entendez aucun effet, bien qu'ils soient programmés...**
- Les voyants LED des effets sont-ils allumés ? Si un voyant LED est éteint, cela signifie que l'effet correspondant est désactivé.

Pressez la touche de catégorie correspondant à l'effet souhaité.

- Le paramètre "DEPTH" de l'effet MODULATION ou le paramètre "MIX" des effets delay/réverb sont-ils réglés sur une faible valeur ? Utilisez le commutateur de catégorie pour sélectionner l'effet voulu et tournez les boutons de valeur appropriés pour régler les paramètres.
- L'effet est-il désactivé ? Pour annuler la fonction BYPASS, reportez-vous au chapitre ["Accordeur](#page-29-0)  [\(Bypass, Mute\)", page 24](#page-29-0).

#### **4. Vous utilisez la pédale d'effet ACOUSTIC et cela produit une importante distorsion de fréquences.**

- Le paramètre DRIVE est-il réglé à un niveau trop haut ?
- Utilisez-vous un micro à double bobinage à fort niveau de sortie ? Abaissez soit le volume de votre guitare, soit la valeur du paramètre Amp GAIN ou TREBLE de la pédale.

#### **5. Le son au niveau de l'ampli guitare est déformé, ou sonne faux.**

- Le commutateur "AMP/LINE" est-il réglé sur la valeur "Ln" (LINE) ?
- Le LEVEL est-il réglé à un niveau trop important ?
- →Effectuez les réglages appropriés, comme indiqué à la section ["Branchements](#page-19-0)  [élémentaires", page 14.](#page-19-0)

## **Spécifications**

**NOMBRE DE AMP TYPES :** 11 **NOMBRE DE CABINET TYPES :** 16 **NOMBRE DE EFFECTS**

> TYPES DE PEDAL : 11 TYPES DE MODULATION : 11 TYPES DE DELAY : 11 TYPES DE REVERB : 11 RÉDUCTION DE BRUIT : 1

**NOMBRE DE PROGRAMMES :** 96 (24 BANQUES x 4 CANAUX)

#### **AUDIO INPUTS**

INPUT (Prise jack mono) INSERT RETURN (Prise jack mono) AUX IN (MINI JACK STÉRÉO)

#### **AUDIO OUTPUTS**

OUTPUT x 2 (Prise jack mono)

INSERT SEND (Prise jack mono)

PHONES (MINI JACK STÉRÉO)

Bouton LEVEL (règle le niveau OUTPUT et PHONES)

S/P DIF OUT (Connecteur optique 16-bit/44,1 kHz (IEC60958, EIJA CP-1201))

#### **TRAITEMENT DU SIGNAL**

Conversion Analogique/Numérique : 20 bits

Conversion Numérique/Analogique : 20 bits

Fréquence d'échantillonnage : 44,1 kHz

#### **ACCORDEUR**

PLAGE D'ACCORDAGE : A0 (La "0") à C7 (Do "7") (27,5 Hz à 2.093 Hz) ÉTALONNAGE DE L'ACCORDEUR : A (La) = 438 Hz à 445 Hz

#### **AUTRES**

MIDI IN x 1, MIDI OUT x 1, Alimentation CC 9V x 1

Alimentation : CC 9 V (adaptateur secteur fourni  $\oplus \oplus \ominus$ )

Dimensions (L x P x H) :  $500$  mm x 241 mm x 72 mm (pédale en position basse) / 100 mm (pédale en position haute) 19,69 pouces x 9,49 pouces x 2,83 pouces (pédale en

```
position basse) / 3,94 pouces (pédale en position haute)
```
#### **MASSE :** 3,6 kg (7,94 lb)

**MATÉRIEL FOURNI :** Guide d'utilisation, Adaptateur secteur

\* La présentation et les spécifications de ce produit peuvent être modifiées sans préavis.

## **Annexe**

## **PARAMÈTRES D'EFFETS**

\*: L'astérisque indique un paramètre pouvant être contrôlé avec la pédale d'expression.

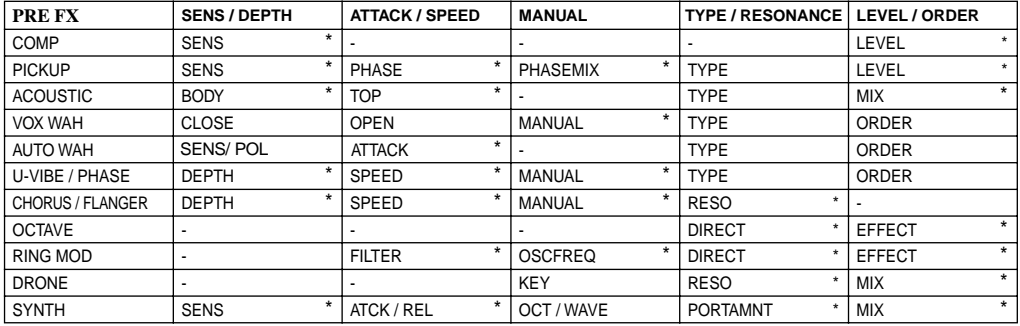

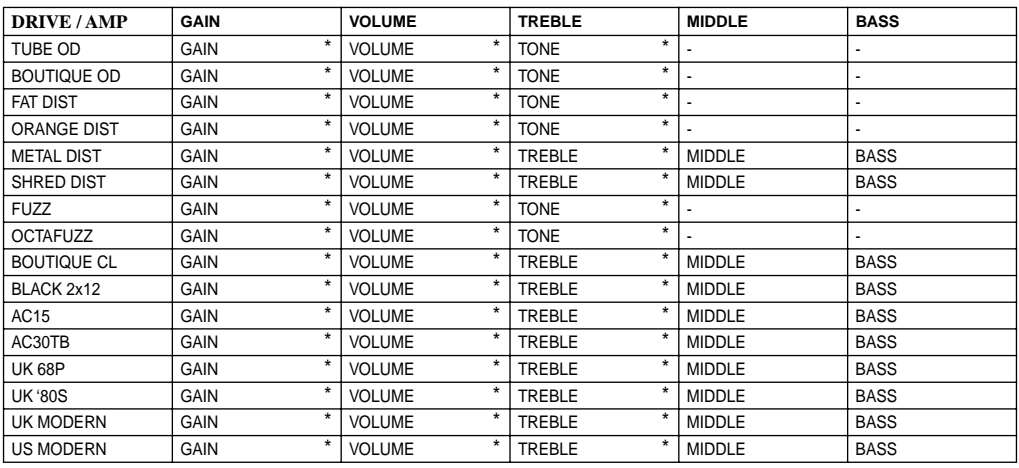

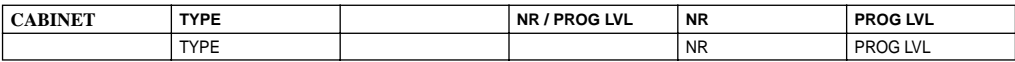

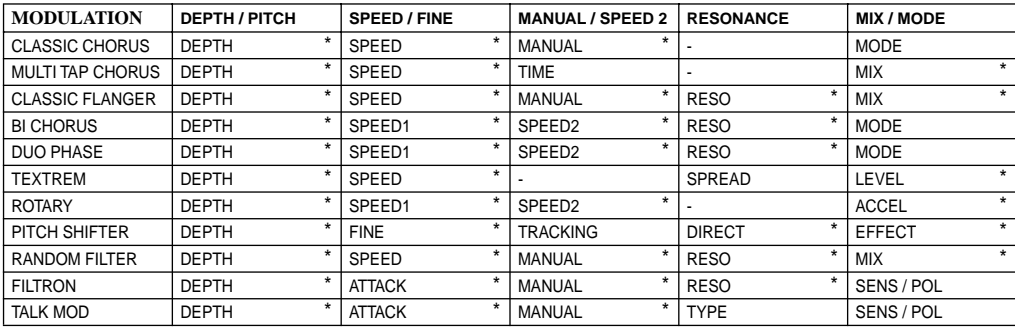

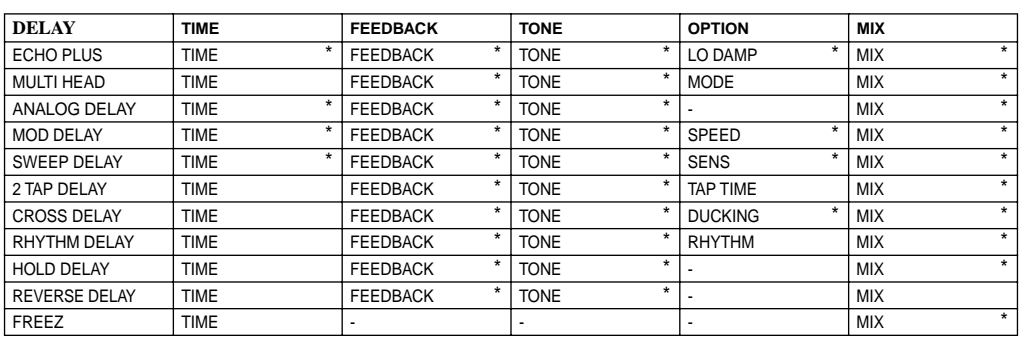

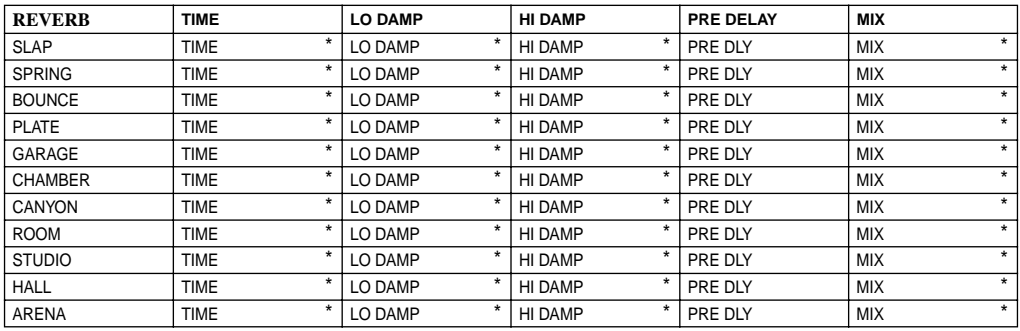
# **Index**

#### **Numerics**

[2TAP DELAY \(2TAP DLY\)](#page-46-0) **41**

#### **A**

[AC15](#page-32-0) **27** [AC30TB](#page-32-1) **27** [Accordeur](#page-29-0) **24**, **45** [Accordeur chromatique automatique](#page-29-1) **24** [ACOUSTIC](#page-36-0) **31** [ANALOG DELAY \(ANLG DL\)](#page-45-0) **40** [ARENA](#page-49-0) **44** [AUTO WAH](#page-37-0) **32**

# **B**

[BI CHORUS \(BI CHORS\)](#page-40-0) **35** [BLACK 2x10 \(BLK 2x10\)](#page-34-0) **29** [BLACK 2x12 \(BLK 2x12\)](#page-32-2) **27**, **[29](#page-34-1)** [BOUNCE](#page-48-0) **43** [BOUTIQUE CL \(BTQ CL\)](#page-32-3) **27** [BOUTIQUE OD \(BTQ OD\)](#page-31-0) **26** [Branchement](#page-19-0) **14**

# **C**

[Canal MIDI](#page-61-0) **56** [CANYON](#page-49-1) **44** [CC](#page-63-0) **58** [CCHG I/O](#page-62-0) **57** [CHAMBER](#page-48-1) **43** [Changement de contrôles](#page-62-1) **57** [Changement de paramètres](#page-63-1) **58** [Changement de programmes](#page-61-1) **56** [CHORUS/FLANGER \(CHO/FLNG\)](#page-38-0) **33** [CLASSIC CHORUS \(CL CHORS\)](#page-39-0) **34** [CLASSIC FLANGER \(CL FLANG\)](#page-40-1) **35** [COMP](#page-35-0) **30** [Connexion](#page-60-0) **55** [Création d'un programme](#page-25-0) **20** [CROSS DELAY \(CROSS DL\)](#page-46-1) **41**

# **D**

[DELAY](#page-44-0) **39** [DELAY FX](#page-62-2) **57** [DRONE](#page-38-1) **33** [DUMP ALL](#page-64-0) **59** [DUMP CUR](#page-64-1) **59** [DUO PHASE \(DUO PHAS\)](#page-41-0) **36**

## **E**

[ECHO PLUS](#page-44-1) **39** [EFFETS DELAY](#page-44-2) **39** [EFFETS MOD](#page-39-1) **34** [EFFETS REVERB](#page-48-2) **43** [Étalonnage](#page-30-0) **25**

[EXP PDL](#page-62-3) **57**

# **F**

[FAT DIST](#page-31-1) **26** [FILTRON](#page-43-0) **38** [FREEZ](#page-47-0) **42** [FUZZ](#page-32-4) **27**

## **G**

[GARAGE](#page-48-3) **43**

#### **H**

HALL **44** [HOLD DELAY \(HOLD DLY\)](#page-47-1) **42**

#### **M**

[METAL DIST \(METAL DS\)](#page-31-2) **26** [MIDI](#page-60-1) **55** [MIDI CH](#page-61-2) **56** [MOD DELAY \(MOD DLY\)](#page-45-1) **40** [MOD FX](#page-62-4) **57** [Mode de sélection de programme](#page-22-0) **17** [Mode Effet activé/désactivé](#page-22-1) **17** [Modèles de CABINET](#page-33-0) **28** [Modèles DRIVE/AMP](#page-31-3) **26** [MULTI HEAD \(MULTI HD\)](#page-44-3) **39** [MULTI TAP CHORUS \(MT CHORS\)](#page-40-2) **35**

# **N**

[Nommer](#page-27-0) **22**

# **O**

[OCTAFUZZ](#page-32-5) **27** [OCTAVE](#page-38-2) **33** [ORANGE DIST \(OR DIST\)](#page-31-4) **26**

## **P**

[PCHG OUT](#page-61-3) **56** [PEDAL FX](#page-62-5) **57** [PICKUP](#page-35-1) **30** [PITCH SHIFTER \(PITCH\)](#page-43-1) **38** [PLATE](#page-48-4) **43** [PRE EFFECTS](#page-35-2) **30**

## **R**

[RANDOM STEP FILTER \(RND FILT\)](#page-43-2) **38** [RELOAD?](#page-66-0) **61** [RENAME](#page-27-1) **22** [Restauration](#page-65-0) **60** [Restauration des programmes prédéfinis](#page-66-1) **61** [REVERSE DELAY \(REVRS DL\)](#page-47-2) **42** REVRB FX **57** [RHYTHM DELAY \(RHYTM DL\)](#page-46-2) **41**

[RING MOD](#page-38-3) **33** [ROOM](#page-49-3) **44** [ROTARY](#page-42-0) **37**

#### **S**

Sauvegarde **59** [Séquenceur ESS \(Expression Step Sequencer\)](#page-56-0) **51** [SHRED DIST \(SHRED DS\)](#page-31-5) **26** [SLAP](#page-48-5) **43** [Sound Editor](#page-63-2) **58** [SPRING](#page-48-6) **43** [Stockage](#page-27-2) **22** [STUDIO](#page-49-4) **44** [SWEEP DELAY \(SWEEP DL\)](#page-45-2) **40** [SYEX OUT](#page-63-3) **58** [SYNTH](#page-39-2) **34**

#### **T**

[TALK MOD](#page-44-4) **39** [TEXTREM](#page-42-1) **37** [TUBE OD](#page-31-6) **26** [TWEED 1x12 \(TWD 1x12\)](#page-33-1) **28** [TWEED 1x8 \(TWD 1x8\)](#page-33-2) **28** [TWEED 4x10 \(TWD 4x10\)](#page-33-3) **28**

## **U**

[UK '80S](#page-32-6) **27** [UK H30 4x12 \(UK H30\)](#page-34-2) **29** [UK MODERN \(UK MODRN\)](#page-32-7) **27** [UK T75 4x12 \(UK T75\)](#page-34-3) **29** UK68P **27** [US MODERN \(US MODRN\)](#page-33-4) **28** [US V30 4x12 \(US V30\)](#page-34-4) **29** [U-VIBE/PHASE \(VIB/PHAS\)](#page-37-1) **32**

#### **V**

[Valeur d'origine](#page-28-0) **23** [VOX AC15TBX \(AC15TBX\)](#page-34-5) **29** [VOX AC30TBX \(AC30TBX\)](#page-34-6) **29** [VOX AD120VTX \(AD120VTX\)](#page-34-7) **29** [VOX WAH](#page-36-1) **31**

#### **W**

[WRITE](#page-27-3) **22**

 $\odot$ 

**RORG** 

# **REMARQUE IMPORTANTE POUR LES CLIENTS**

Ce produit a été fabriqué suivant des spécifications sévères et des besoins en tension applicables dans le pays où ce produit doit être utilisé. Si vous avez acheté ce produit via l'internet, par vente par correspondance ou/et vente par téléphone, vous devez vérifier que ce produit est bien utilisable dans le pays où vous résidez.

ATTENTION: L'utilisation de ce produit dans un pays autre que celui pour lequel il a été conçu peut être dangereuse et annulera la garantie du fabricant ou du distributeur. Conservez bien votre récépissé qui est la preuve de votre achat, faute de quoi votre produit ne risque de ne plus être couvert par la garantie du fabricant ou du distributeur.

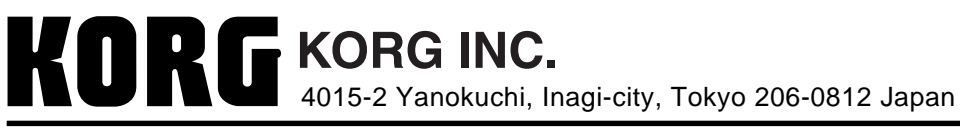